### Этапы внедрения обязательной маркировки

обороте.

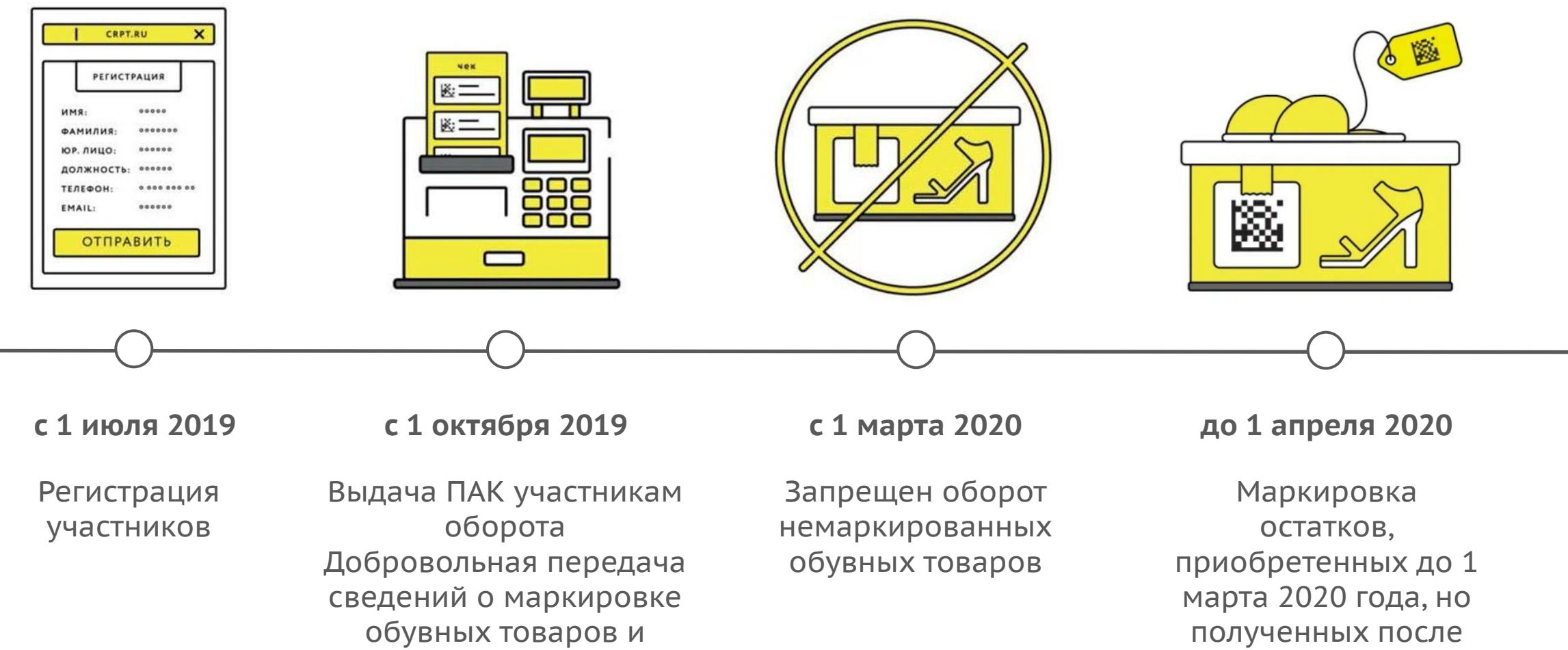

1 марта 2020 года

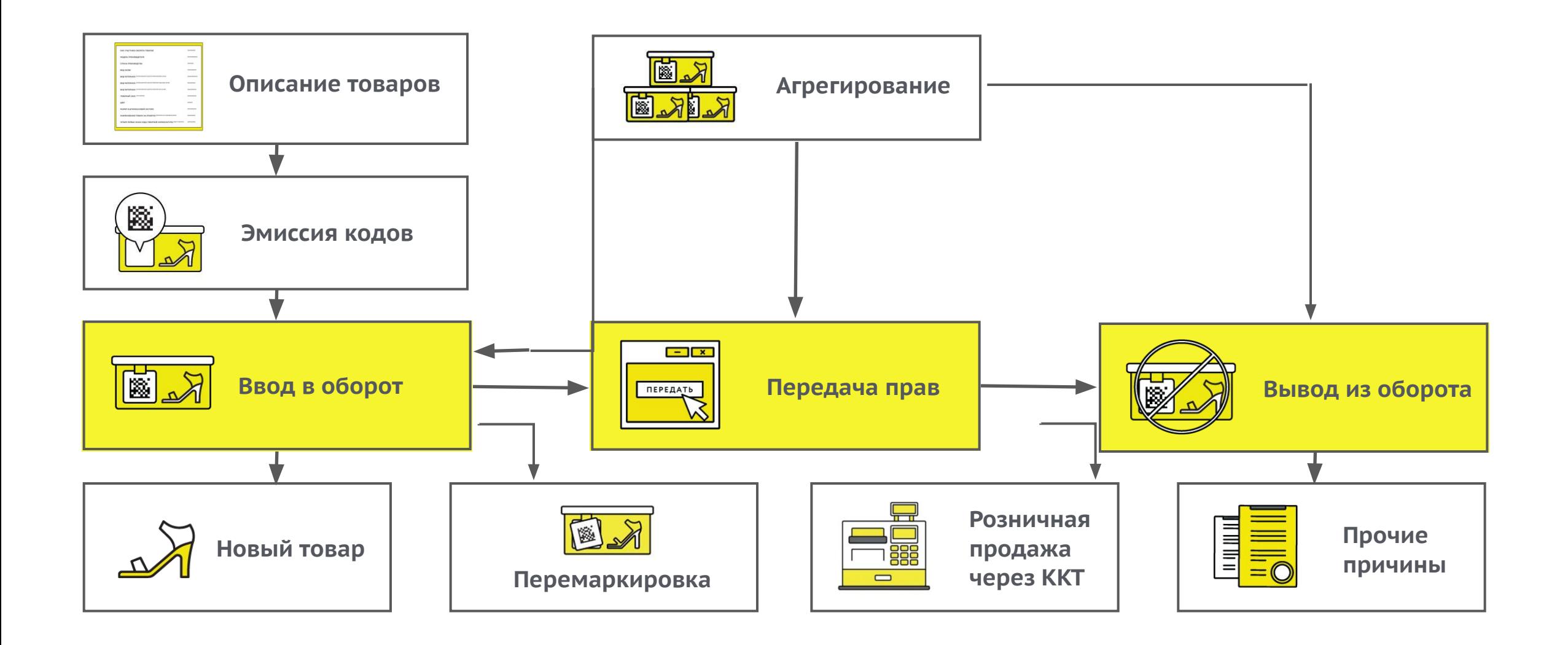

### Ввод товара в оборот

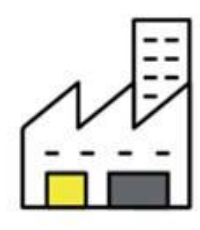

**Производства новых товаров**, код наносится до отгрузки с территории производства

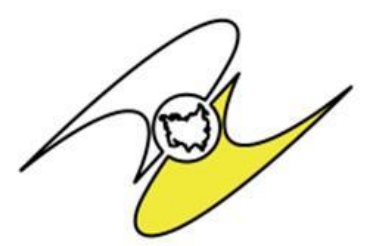

**При ввозе с территории ЕАЭС** — до ввоза на территорию РФ

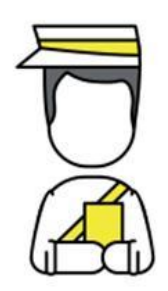

**При ввозе из других стран**  до помещения под таможенные процедуры

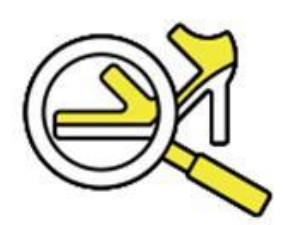

**Приема товаров**  на комиссию **от физических лиц**

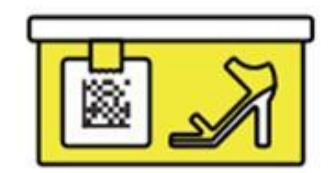

**Возврат товара от покупателя** с утраченным кодом маркировки

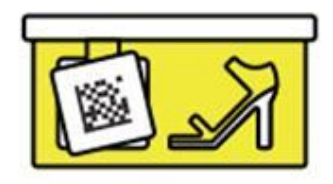

**Маркировки остатков, перемаркировки**, например, в случае утраты

### Маркировка

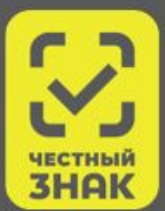

Используется специальный код – Data Matrix (G-TIN, КМ), который производитель или импортёр должен нанести на товары. Производитель печатает код и вносит данные в систему маркировки. Дальше владельцы товара должны отмечать в системе всё, что происходит с товаром.

Так можно проследить историю изделия от изготовителя до покупателя и перемещения между юрлицами. Перемещение внутри одного юрлица не фиксируются в системе Маркировки.

#### **Код маркировки**

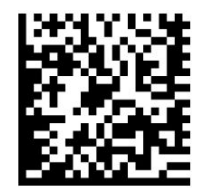

#### **Не коды маркировки**

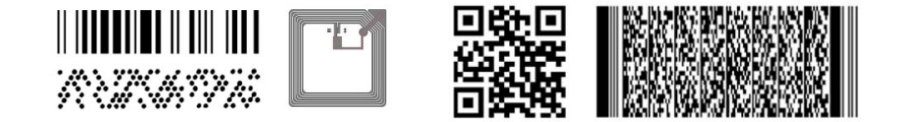

### Описание товара, заказ КМ на остатки

### **Полное описание товара**

#### **УОТ член ГС 1 и/или имеет возможность полностью описать товар**

- Модель производителя (должен совпадать с номером модели указанному в сертификате или декларации соответствия)
- Страна производства
- 4 знака кода ТНВЭД ЕАЭС
- Вид обуви
- Вид материала, использованного для изготовления верха обуви
- Вид материала, использованного для изготовления подкладки обуви
- Вид материала, использованного для изготовления низа обуви
- Бренд (торговая марка)
- ИНН российского производителя, или ИНН импортера
- Цвет

### **Сокращенное описание товара**

#### **УОТ НЕ член ГС 1 и/или НЕ имеет возможность полностью описать товар**

- Пол обуви (мужская, женская, детская)
- ИНН собственника товара
- 2 знака кода ТНВЭД ЕАЭС = группа «64»
- Способ ввода товара в оборот (Ввезен в РФ, Произведен в РФ)

• Размер в штихмассовой системе

**При передаче права собственности на обувные товары, а также в рамках договоров комиссии, агентских договоров:**

- формируется **УПД (универсальный передаточный документ с указанием вида сделки), УКД, УПДи**;
- подписывается УКЭП;
- направляется в информационную систему мониторинга в срок **не более 3 рабочих дней** со дня отгрузки, но не позднее дня передачи этих обувных товаров третьим лицам.

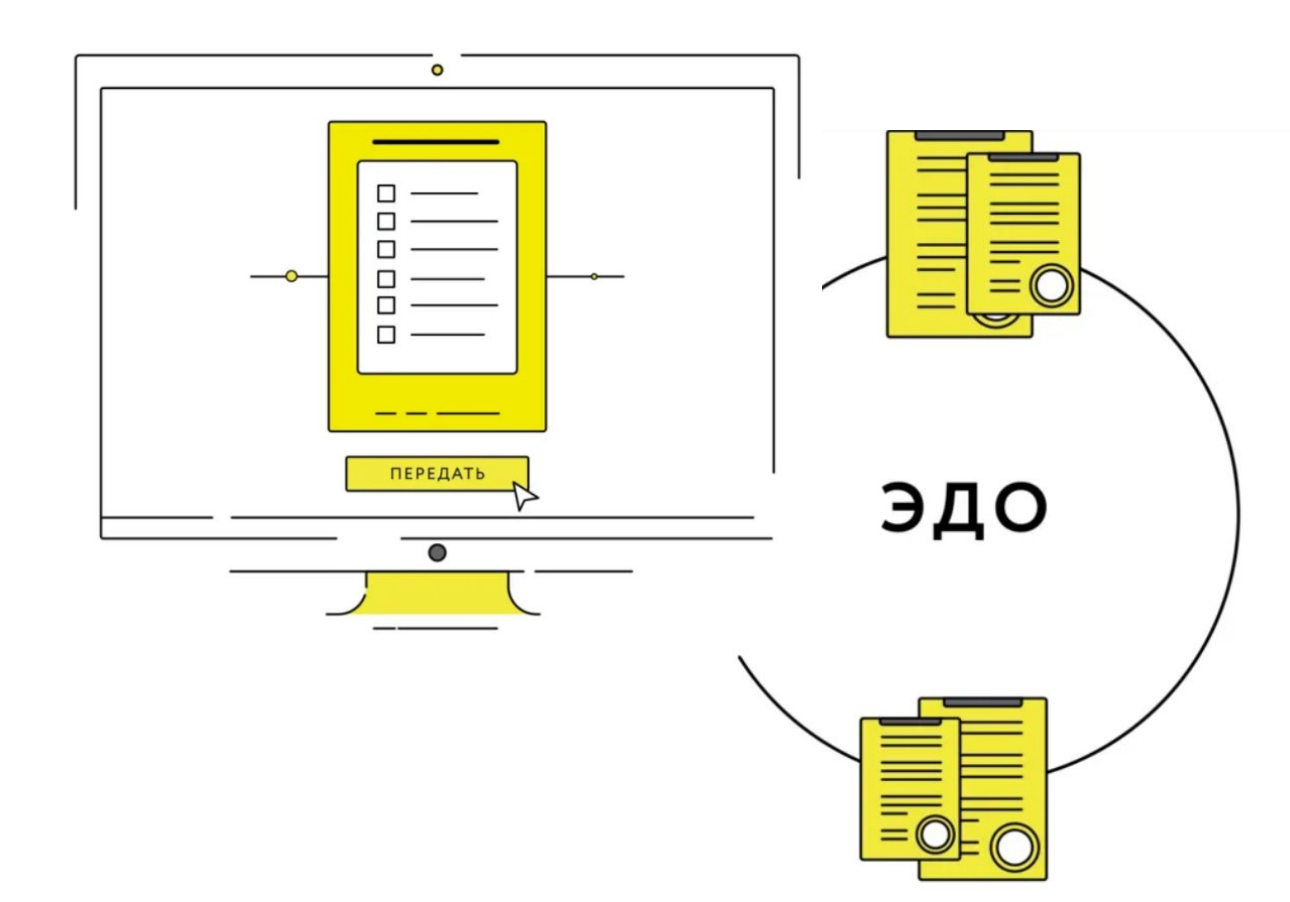

### Вывод из оборота

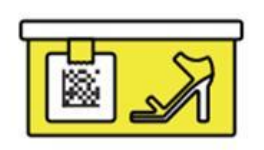

### **При розничной продаже**

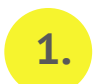

**2.**

**3.**

**4.**

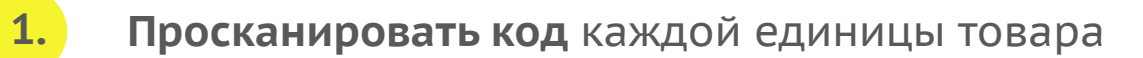

**Проверить отправку в ОФД** кода маркированной продукции

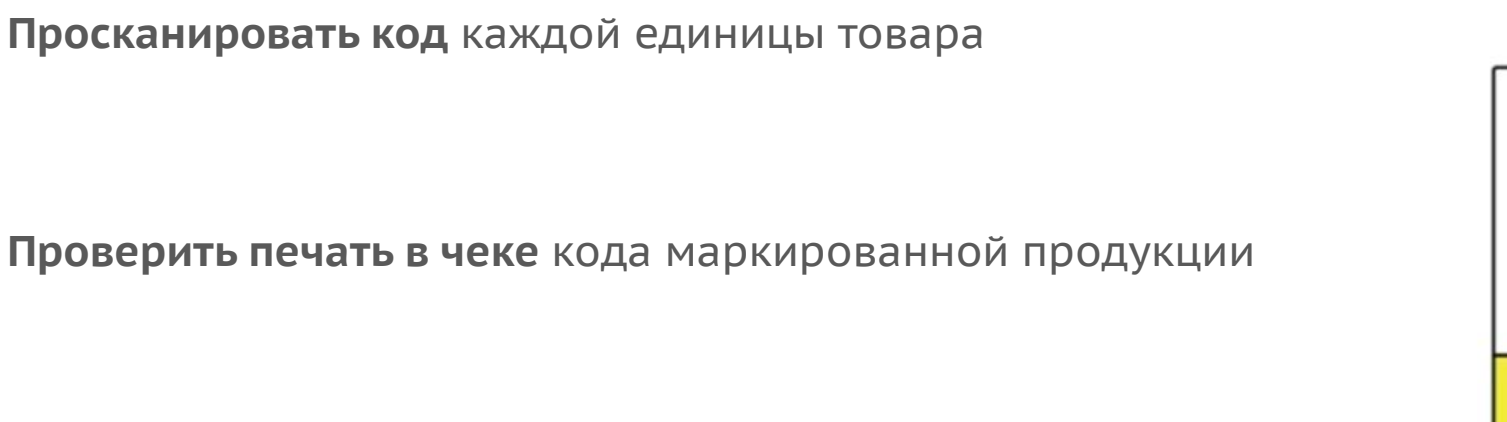

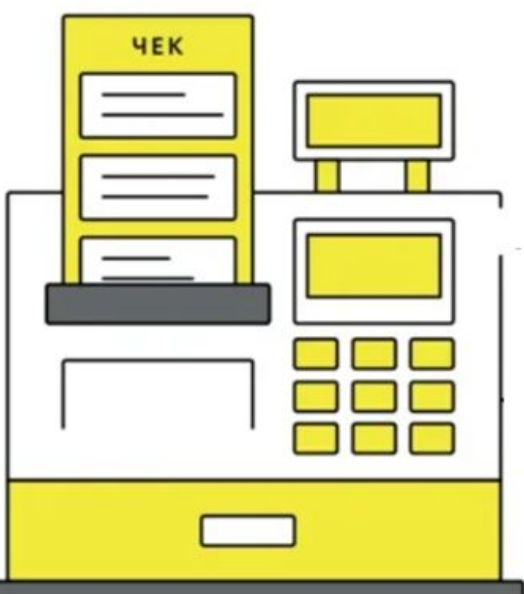

**Проверить в ЛК ЧЗ** отображение чека

### Вывод из оборота

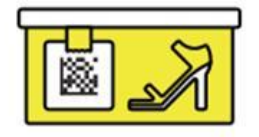

### **При продаже через Интернет-магазин**

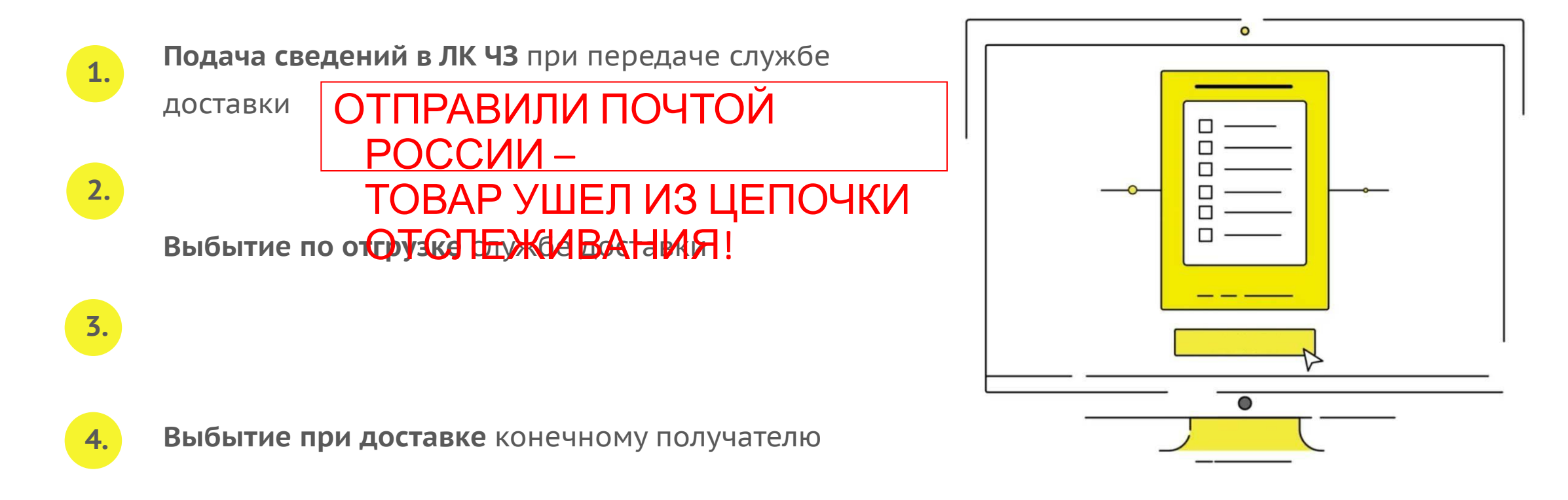

**Присутствие КМ** при выбытии товара обязательно

### Вывод из оборота

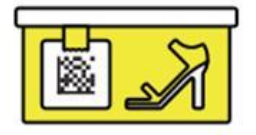

### **Другие причины вывода из оборота**

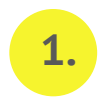

**1. Продажа юр. лицу или ИП** не для дальнейшей перепродажи

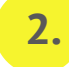

**3.**

**4.**

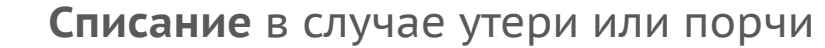

**Экспорт**

**Продажа по образцам**

### Что необходимо сделать участнику оборота

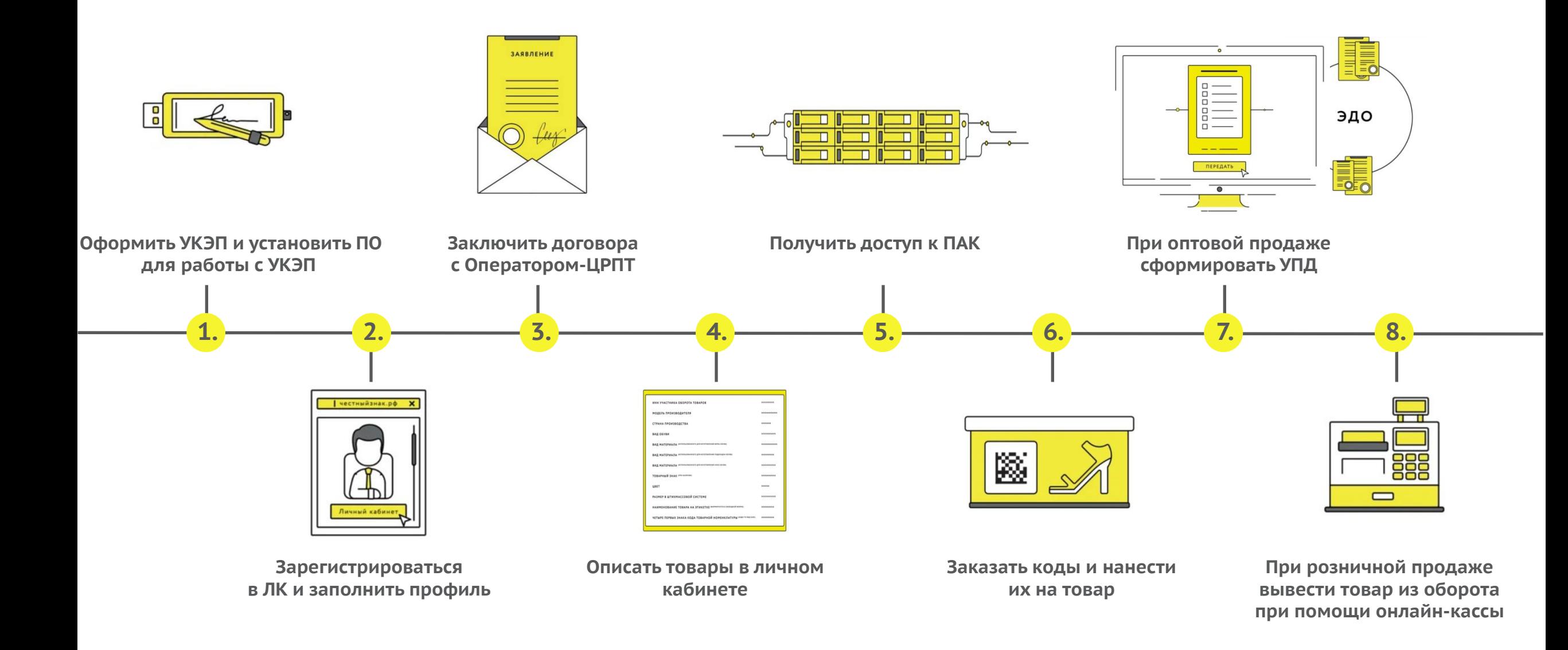

### Что понадобится

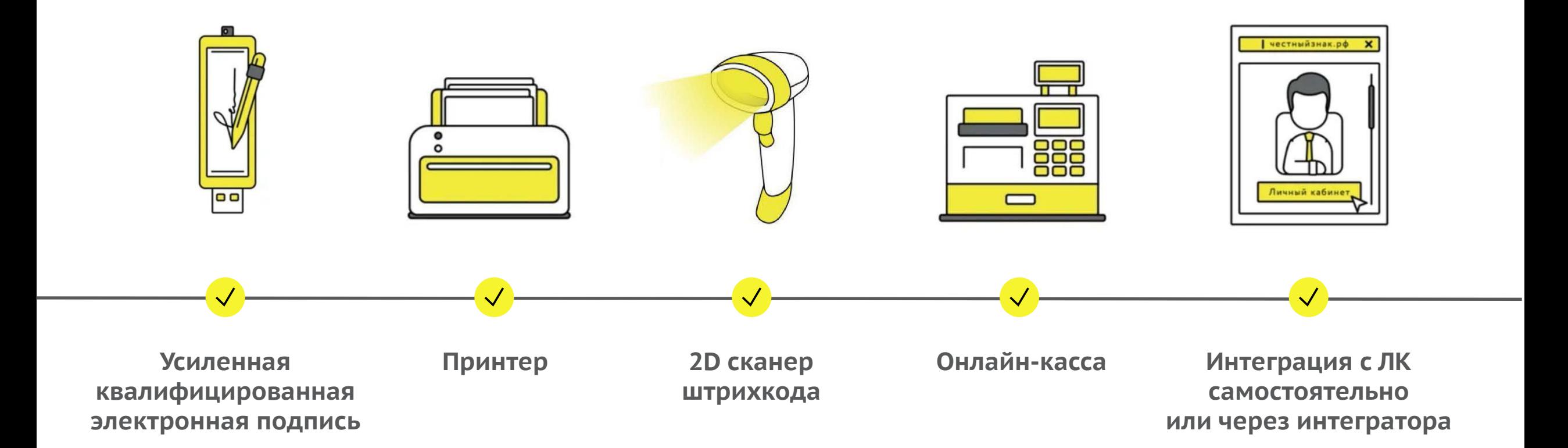

### Общественный контроль

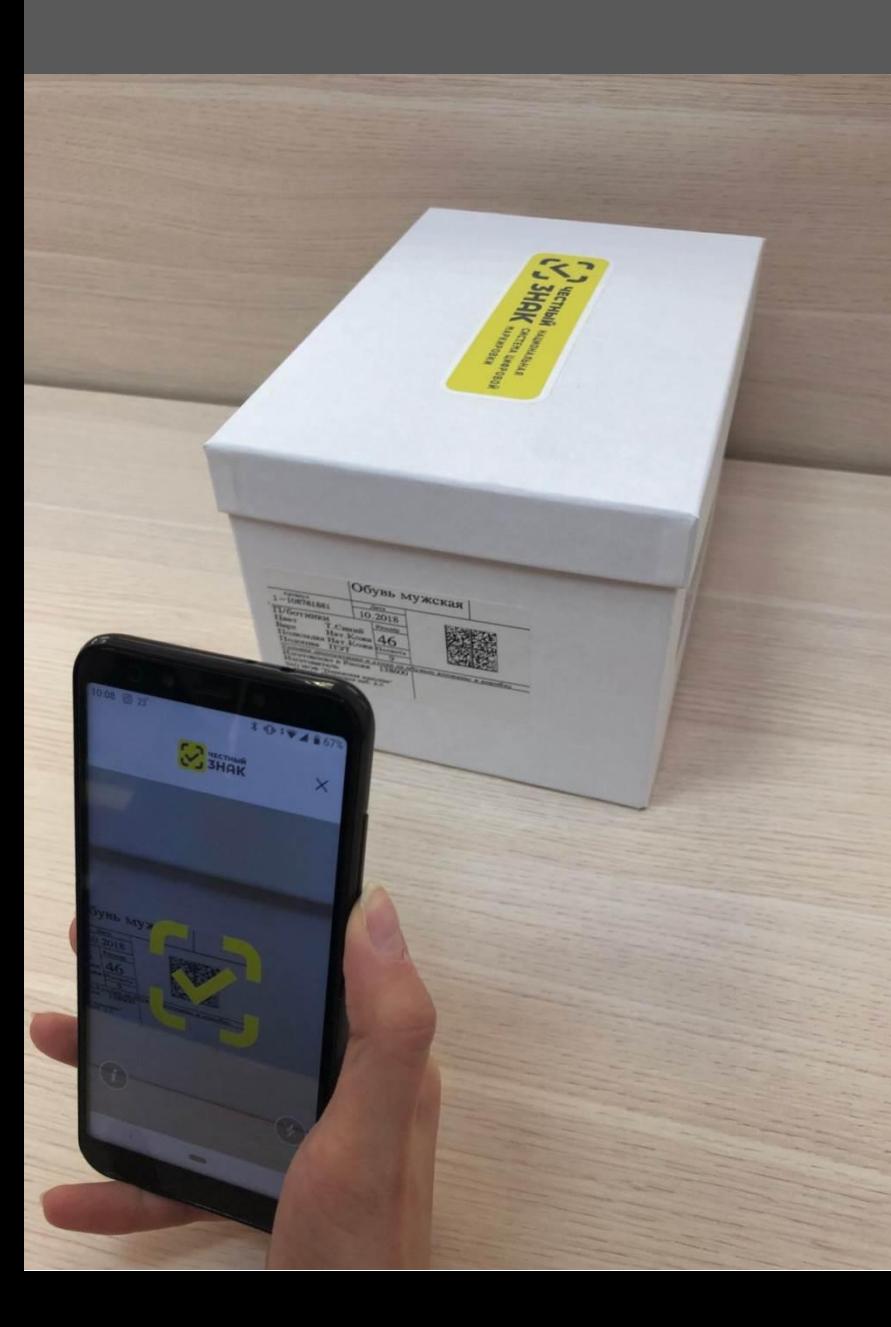

#### $\leftarrow$ Результат проверки

### • С код подлинный

Убедитесь, что товар соответствует описанию

Наименование товара

Ботинки для активного отдыха жен. и.кожа/ текстиль бел, размер: 40

Текущее состояние

Код маркировки эмитирован

Производитель / Импортер OOO "Jiron Garmay"

Дата производства

Дата проверки 17082010

> НАШЛИ ОШИБКУ? Сообщите нам о нарушении

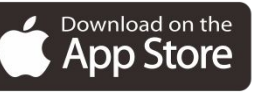

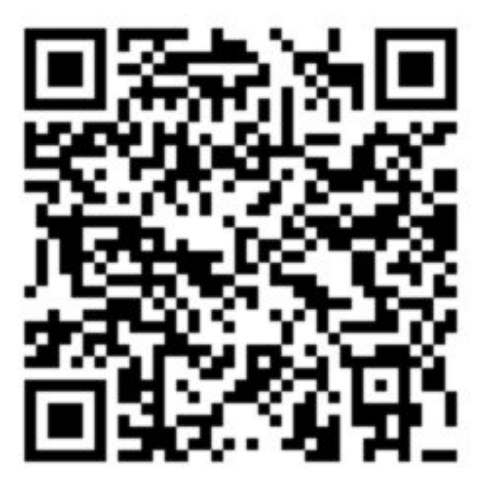

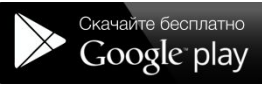

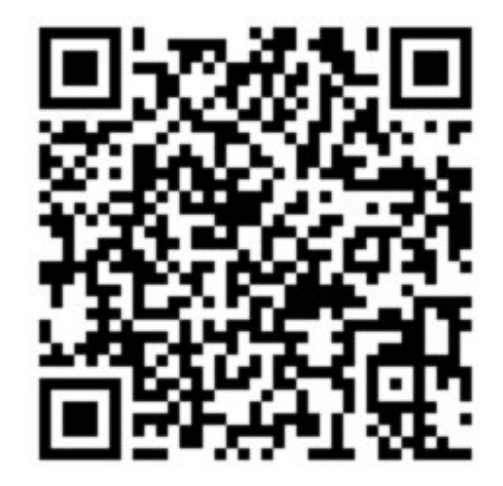

### **Штрафы**

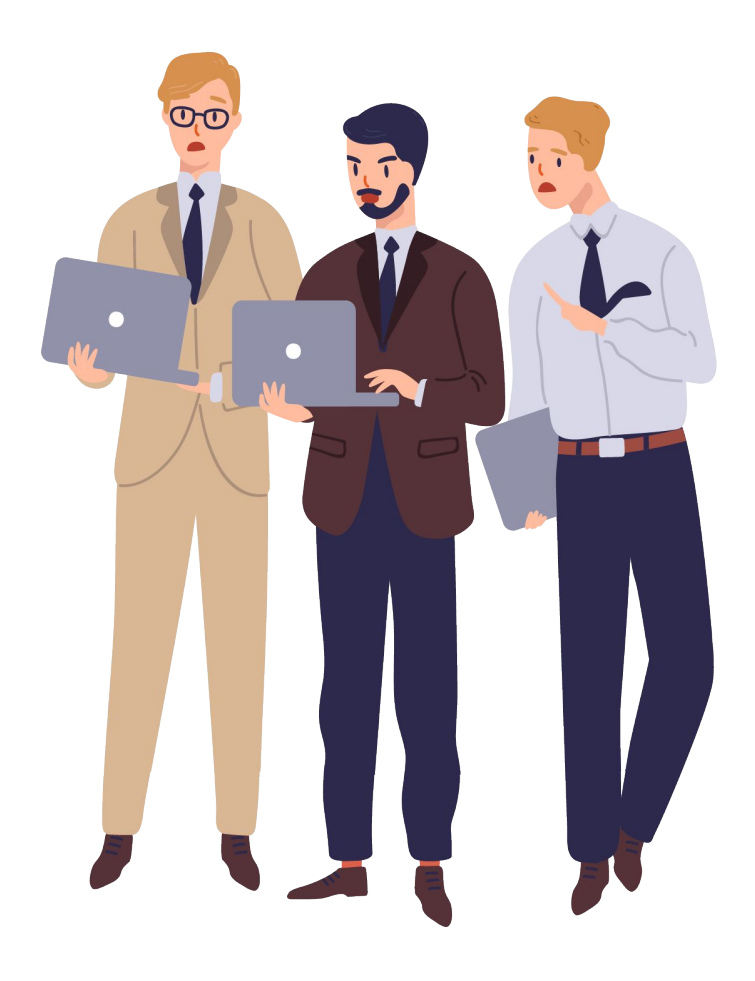

## **Штрафы за работу без маркировки**

За хранение, перевозку или покупку для продажи товаров без кодов Data Matrix будут штрафы:

**2 000–4 000 ₽** — физическое лицо **5 000–10 000 ₽** — должностное лицо **50 000–300 000 ₽** — компания

За нарушение во всех случаях товар конфискуют.

Статья 15.12 КоАП РФ

### **Штрафы**

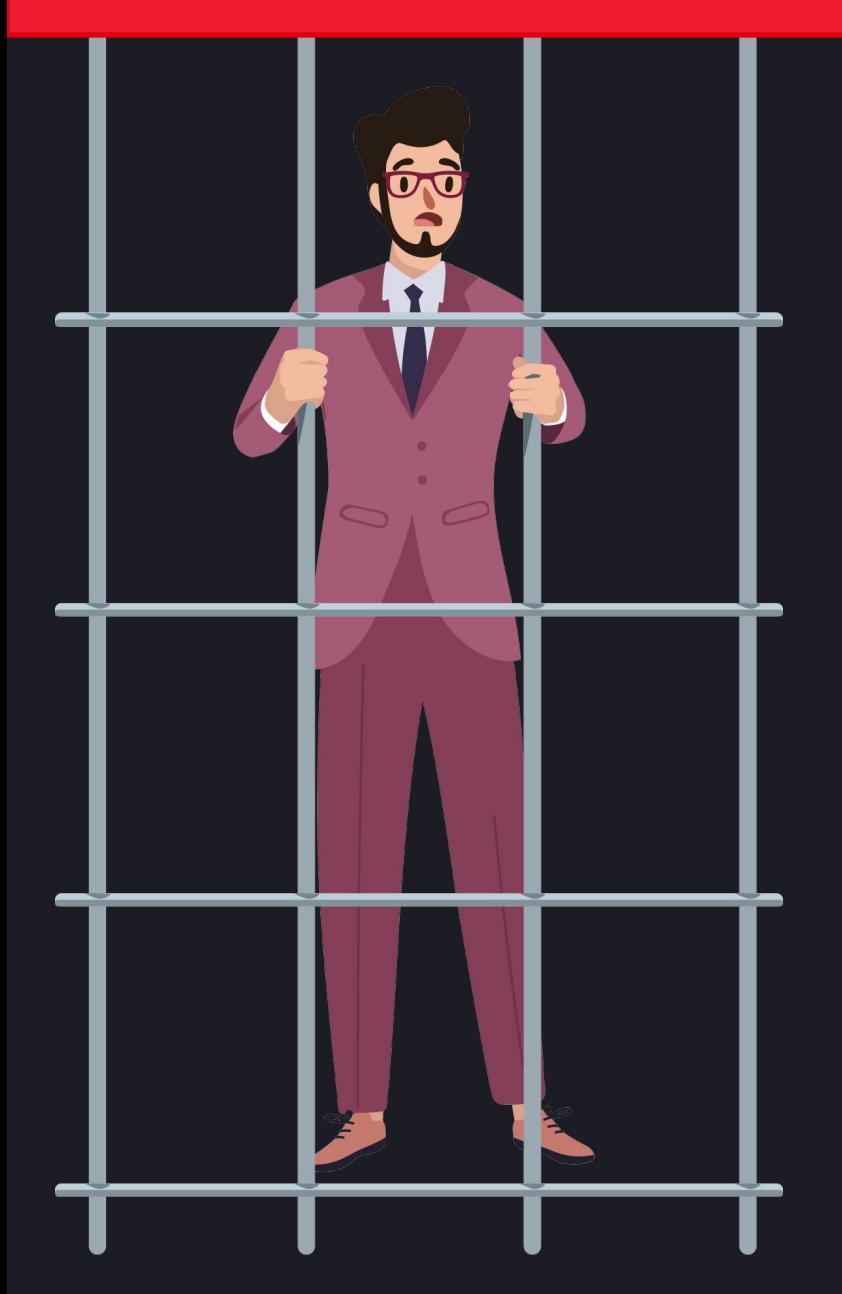

## **Штрафы за работу без маркировки**

За продажу товара без маркировки на 1,5 млн Р и больше возможно уголовное наказание:

**до 300 000 ₽** штрафа **до 3 лет** принудительных работ **до 3 лет** лишения свободы

Статья 171.1 УК РФ

### **МАРКИРОВКА. ОБЗОР НПА Системы налогооблажения**

**С 1 января 2020 года ЕНВД и Патент не смогут продавать маркированную продукцию**

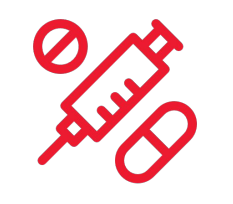

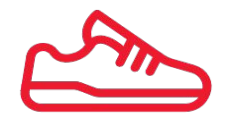

**Лекарственные препараты**

**Обувь Изделия из натурального меха**

ФЗ №325 с изменениями от 29.09.2019 вносить поправки в Налоговый кодекс подпункты 6 - 10 статьи 181.1 Налогового кодекса

## Что маркируем?

### **Текущие группы**

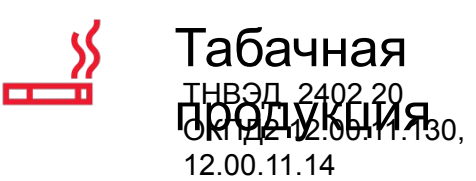

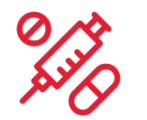

### Лекарственные препараты

Федеральный закон №61 от 12.04.2010 статья 4. Основные понятия

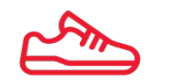

### Обувь

ТН ВЭД 6401, 6402, 6403, 6404, 6405 ОКПД 15.20.11, 15.20.12, 15.20.13, 15.20.14, 15.20.21,

15.20.29, 15.20.31, 15.20.32, 32.30.12

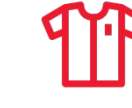

#### Легкая **ДНВЭД 4203,10 000, 6106 сер**1, 6202, 6302<br>ПРОГЛАВЦИИ ПРИ 10 001 д<sub>а 21</sub> ОКПО2 14.11.10, 14.14.13, 14.13.21, 14.13.31,

13.92.13, 13.92.14

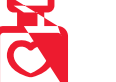

### Духи

и парфюмерия

ТНВЭД 3303 00 ОКПД2 20.42.11

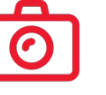

### Фотокамеры

ТНВЭД 9006 ОКПД2 26.70.12, 26.70.14, 26.70.17, 26.70.19

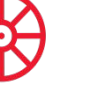

### Шины

ТНВЭД 4011 ОКПД2 22.11.11, 22.11.12, 22.11.13, 22.11.14, 22.11.15, 22.11.20

## Что маркируем?

### **Новые группы**

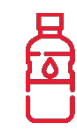

Минеральные и питьевые воды

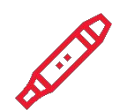

Альтернативная табачная продукция

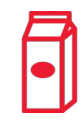

### Молочная продукция

ТНВЭД 0401, 0402, 0403, 0404, 0405, 0406, 2105 00, 2202 99 910 0, 2202 99 950 0, 2202 99 990 0

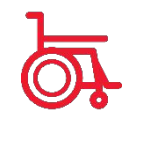

#### Кресла-коляски ТН ВЭД 8713 10, 8713

90

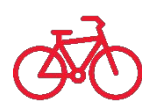

### Велосипеды и рамы

ТНВЭД 8711, 8712 00, 8714 91 100, 9503 00 100 9

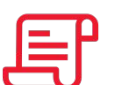

Другие …

**К 2024 году в планах маркировка всех производимых и ввозимых товаров на территории РФ**

## **Когда маркируем?**

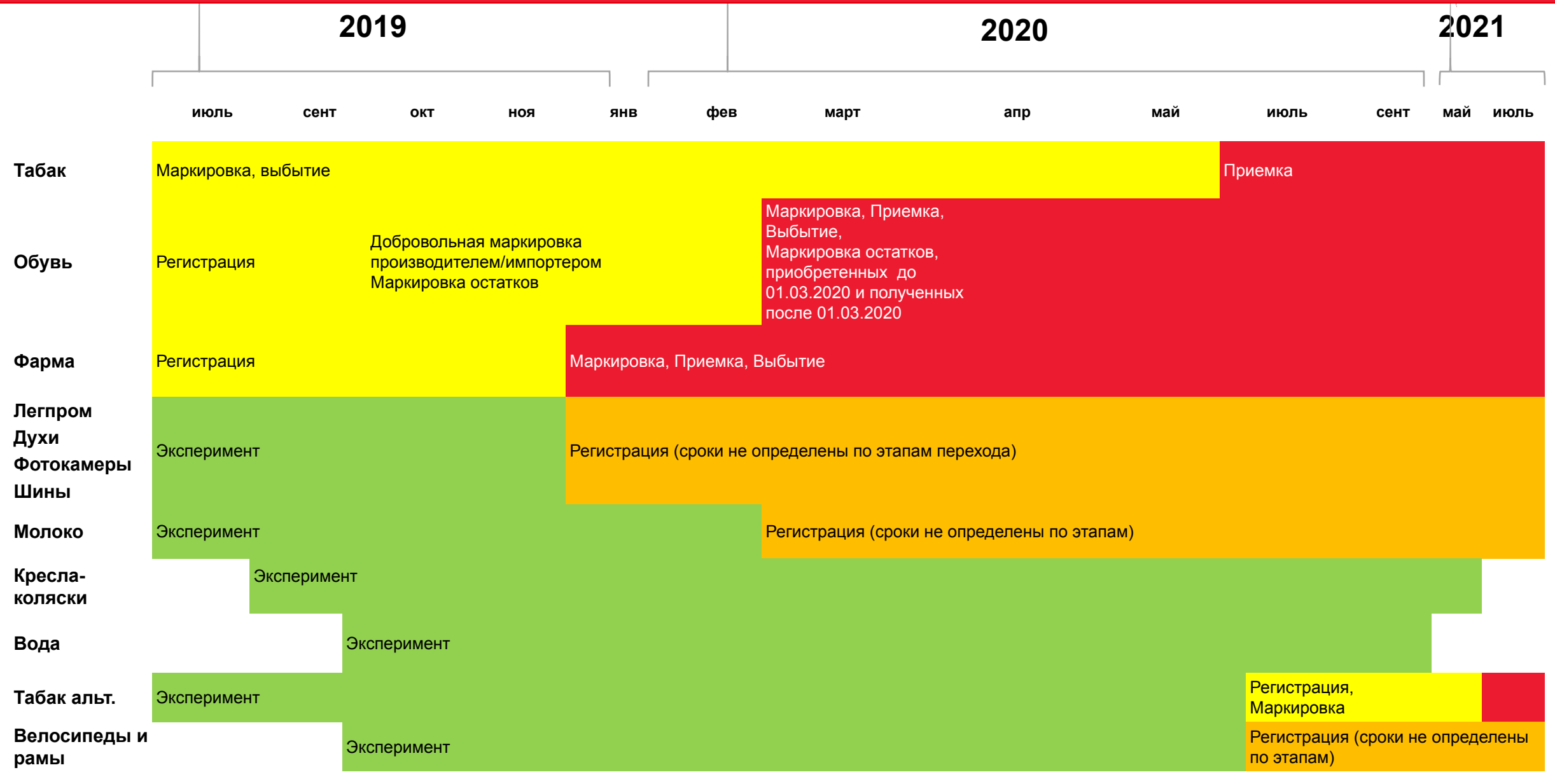

### **МАРКИРОВКА. ОБЗОР НПА Новая схема потребует**

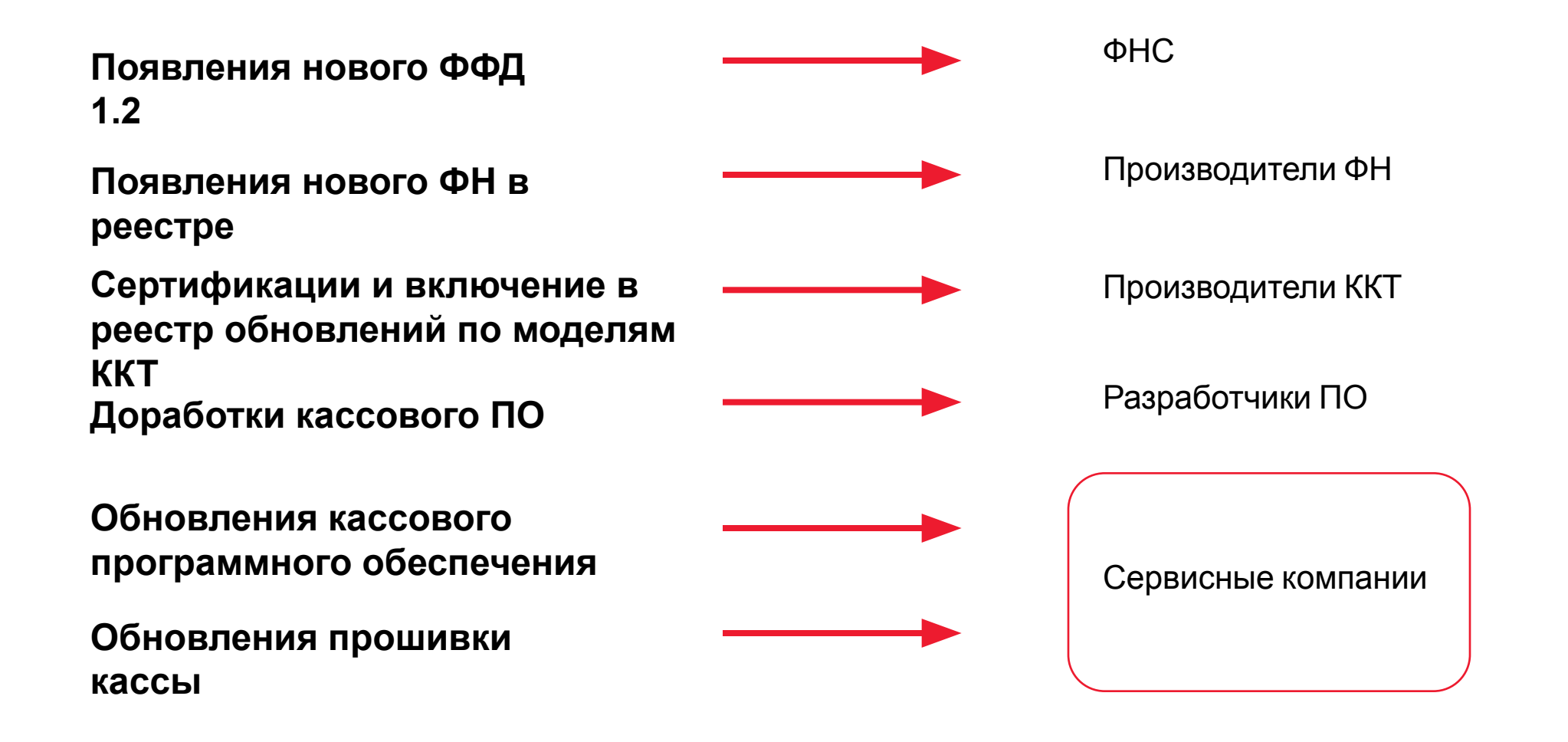

## ФН-М и новый реестр ККТ

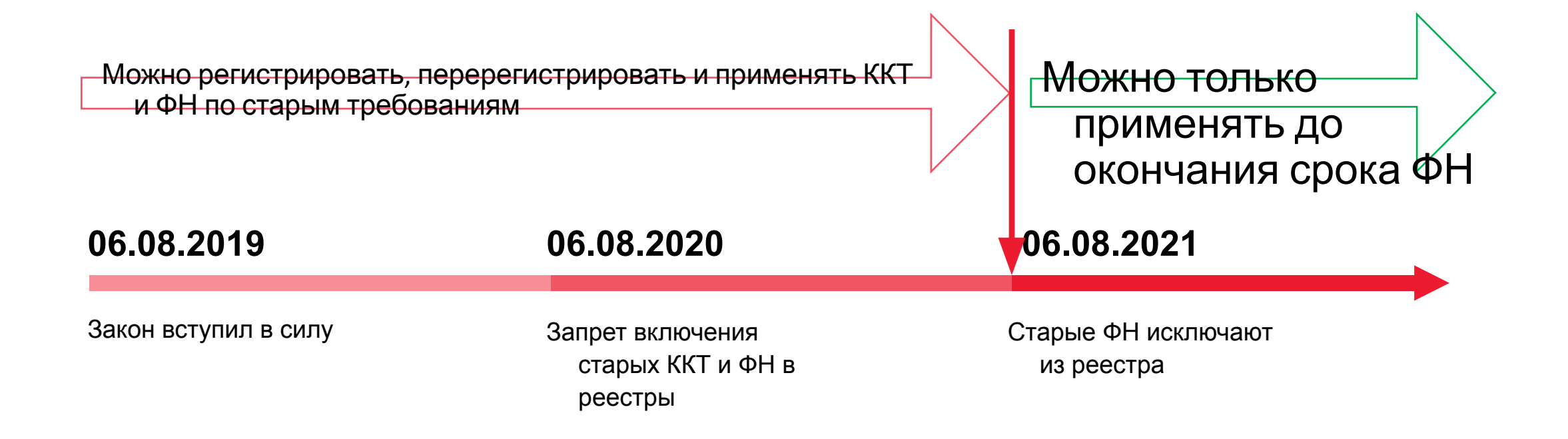

### Федеральный закон от 26.07.2019 № 238- ФЗ

«Требования по реализации товаров, маркированных средствами идентификации»

Меняешь ФН – обнови кассовое ПО и драйвер!

## **АТОЛ МаркОфис**

## **АТОЛ МаркОфис Единое окно для работы с маркировкой**

## **АТОЛ МаркОфис – для чего**

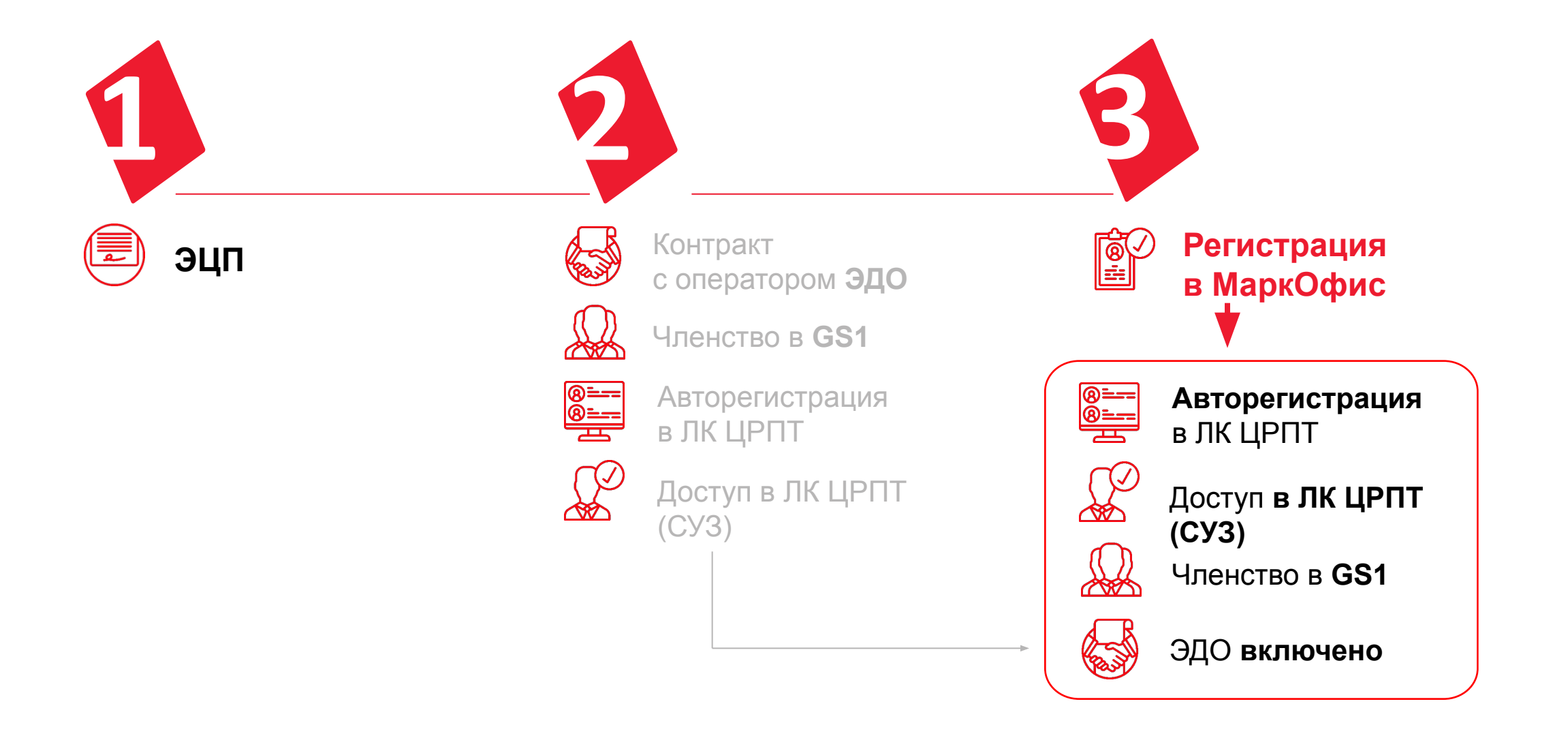

## **АТОЛ МаркОфис – что может?**

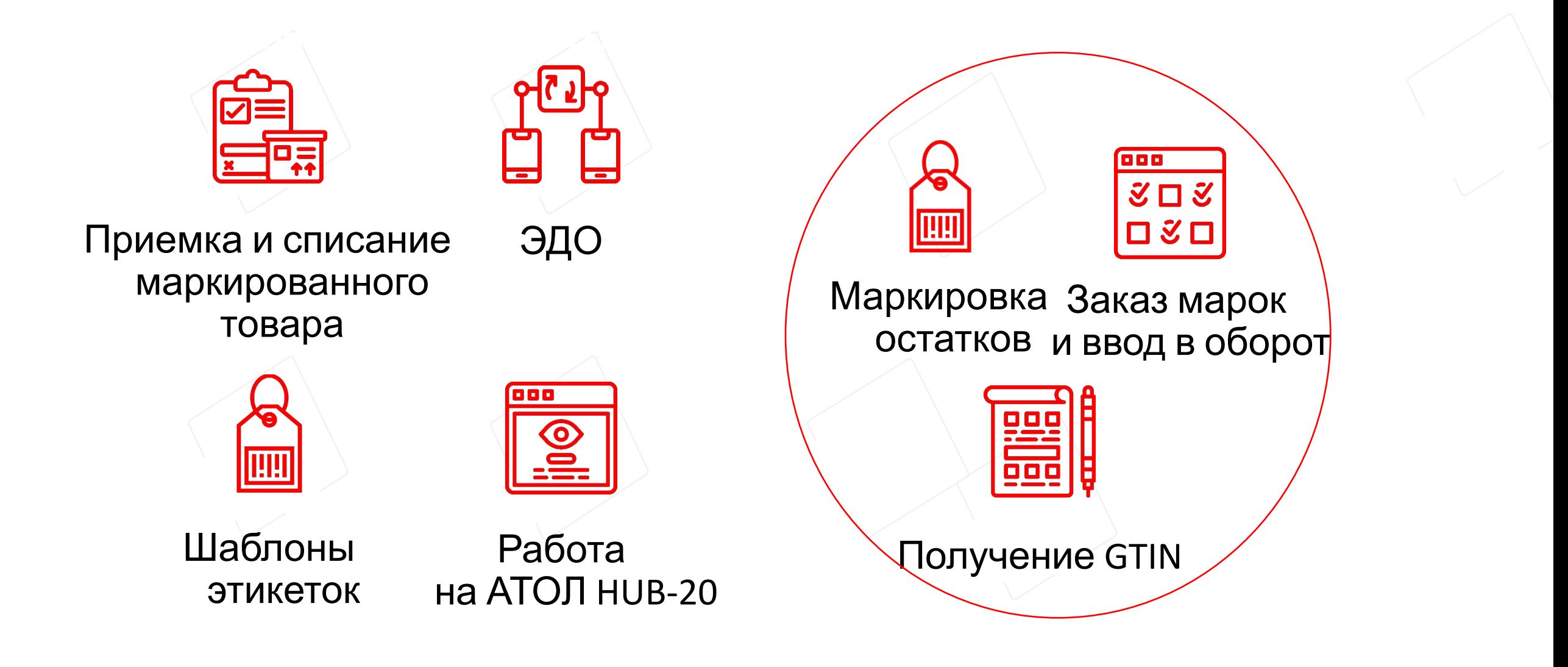

## АТОЛ МаркОфис

## **Оборудование**

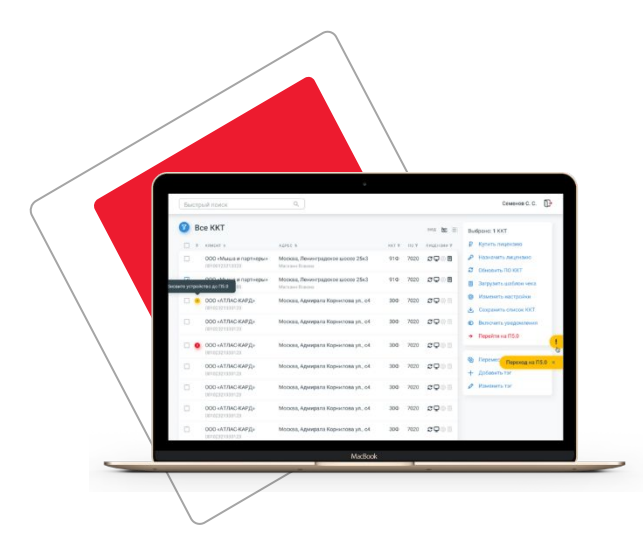

Ноутбук/ПК Принтер

Chrome или Firefox Windows, MacOS или Linux (поддержка рутокен)

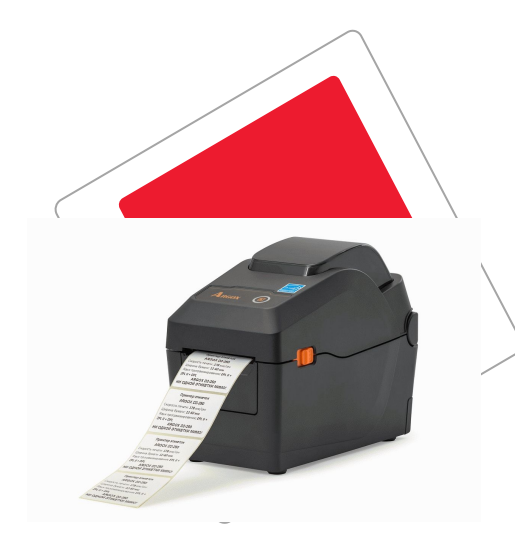

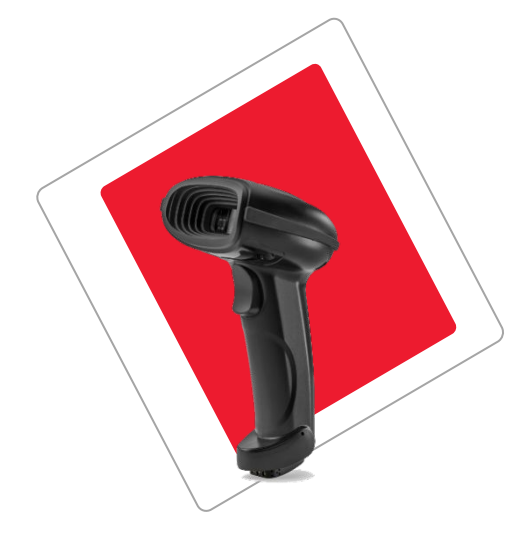

2D-сканер

## Демо версия АТОЛ МаркОфис

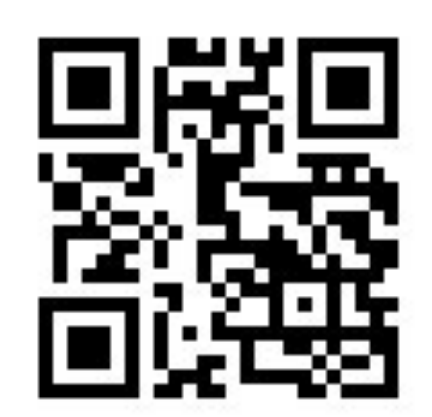

## **Демо МаркОфис**

Не требует авторизации

Понадобится всего лишь компьютер, сканер и принтер этикеток

**markoffice-demo.atol.ru**

### АТОЛ SIGMA - Решение полного цикла

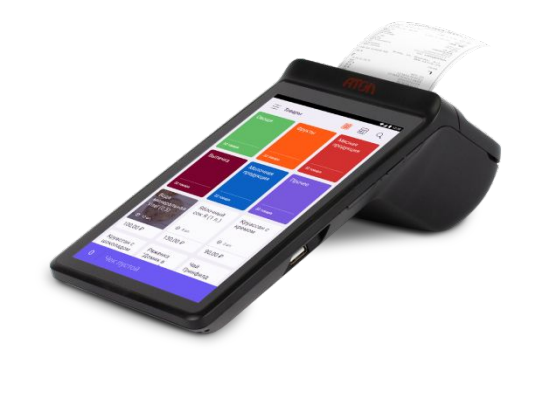

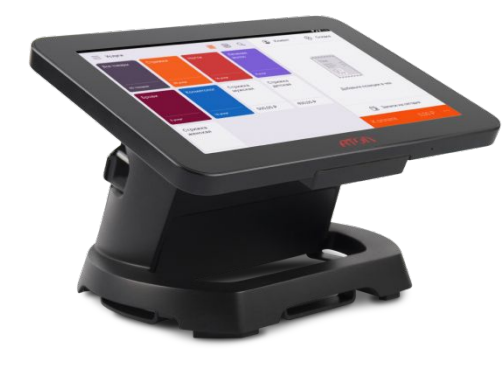

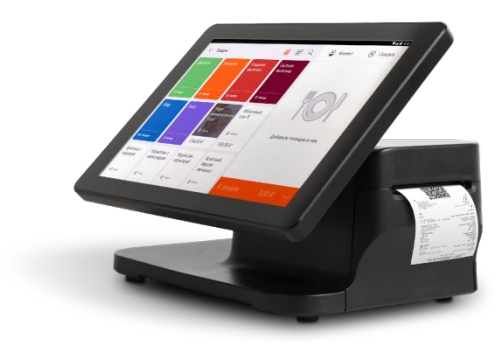

## **sigma7**

## **sigma 8**

## **Sigma 10**

### АТОЛ SIGMA - Решение полного цикла

sigm

Обзор Финанс Товар Докуме Клиенты

**Настройк** n

Помощ

Что ново

a

ABSHOR V

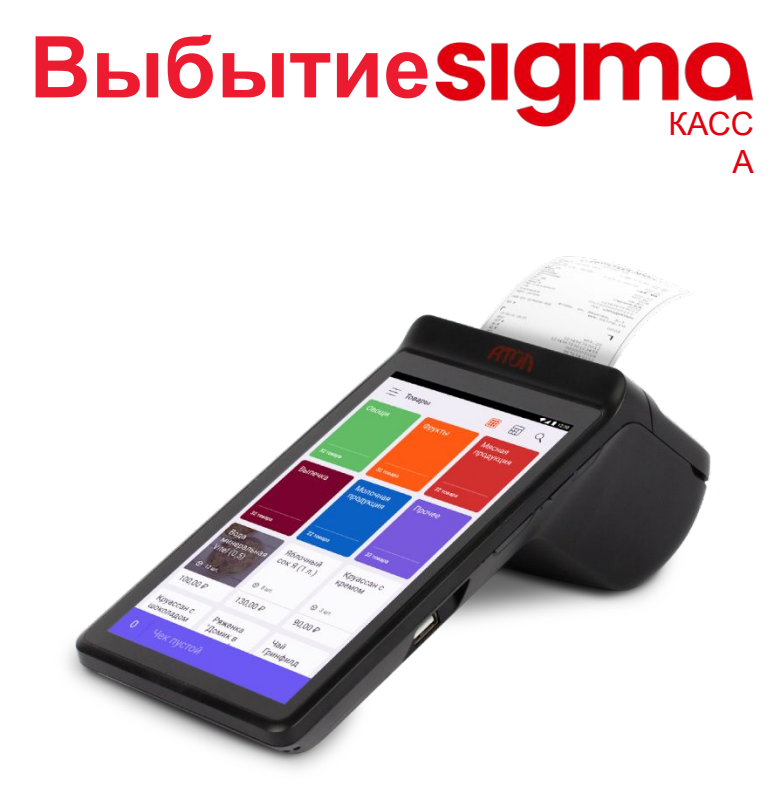

## Приемка SIgma

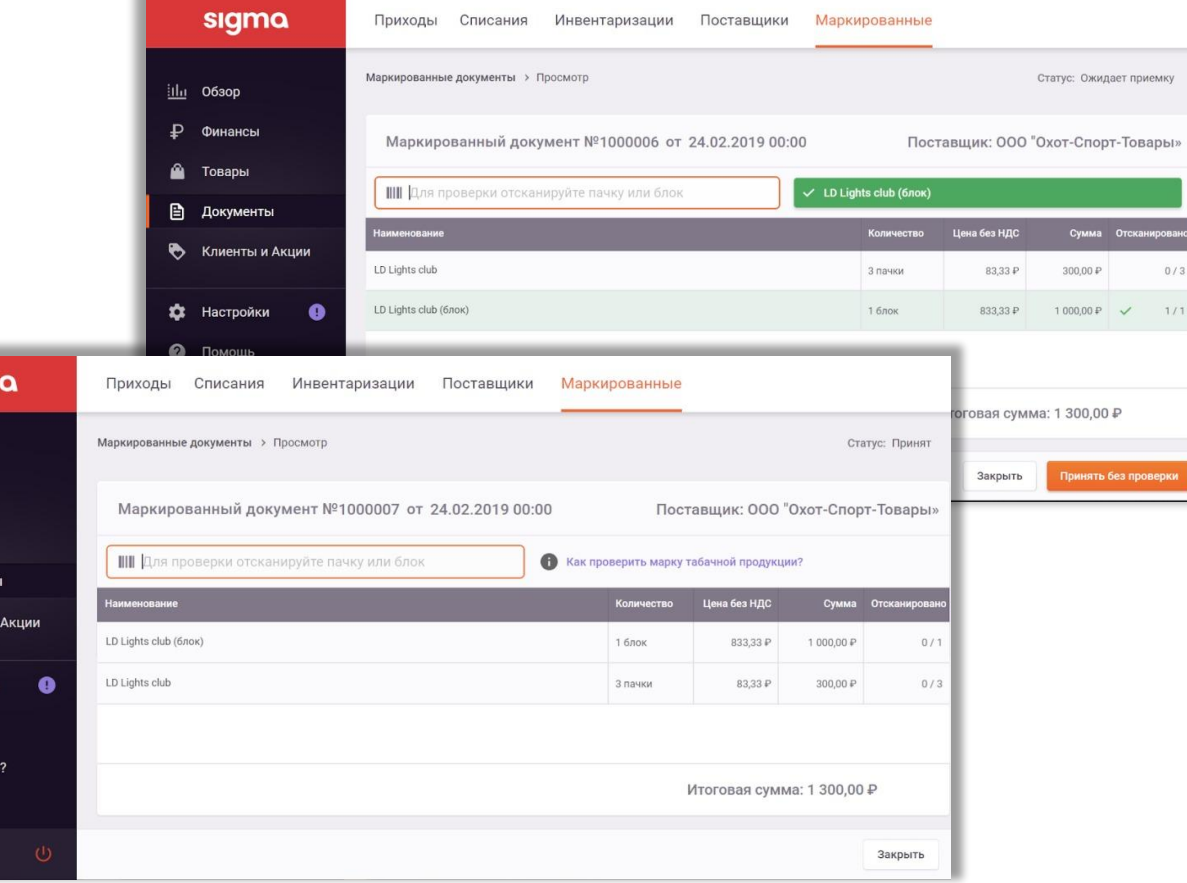

Д

Л

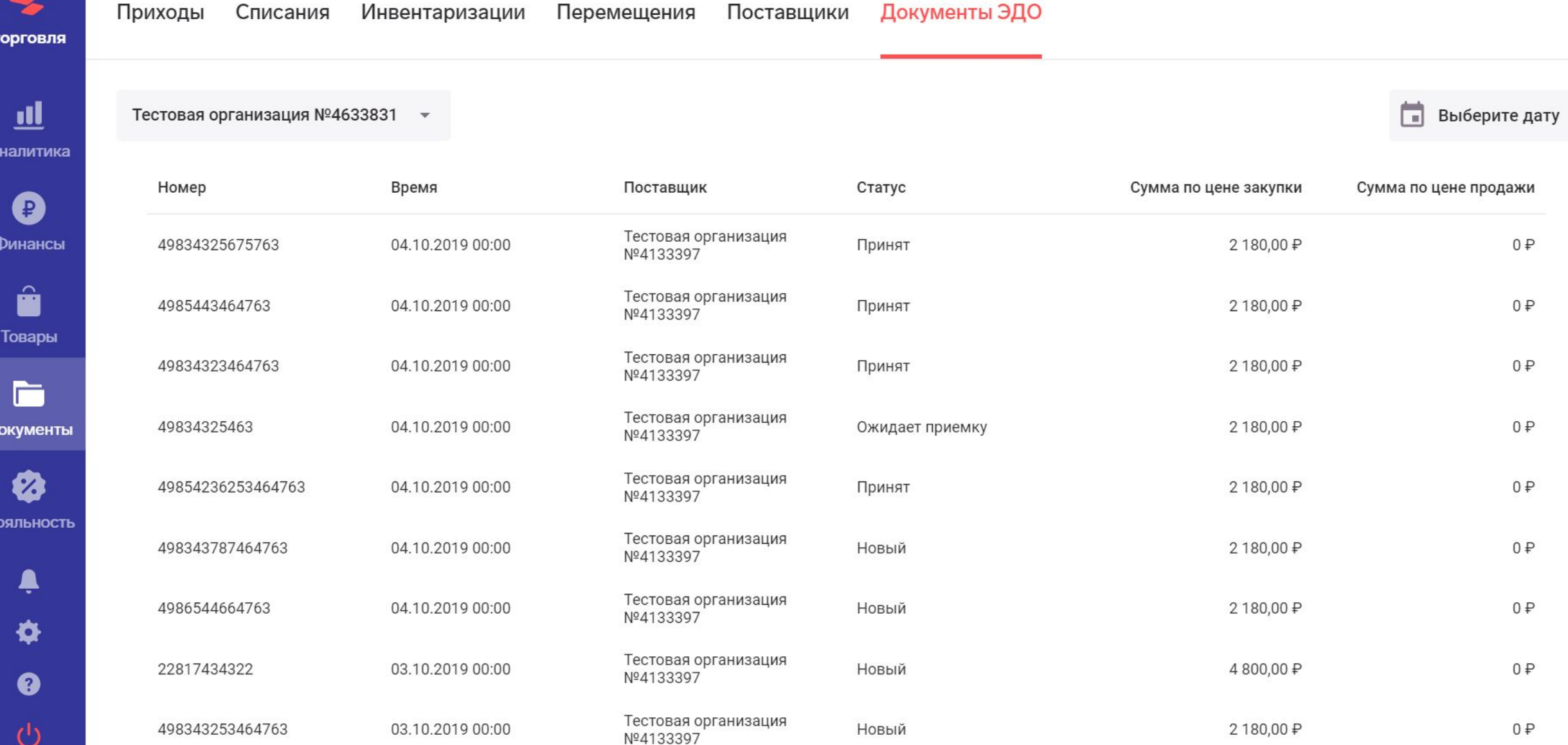

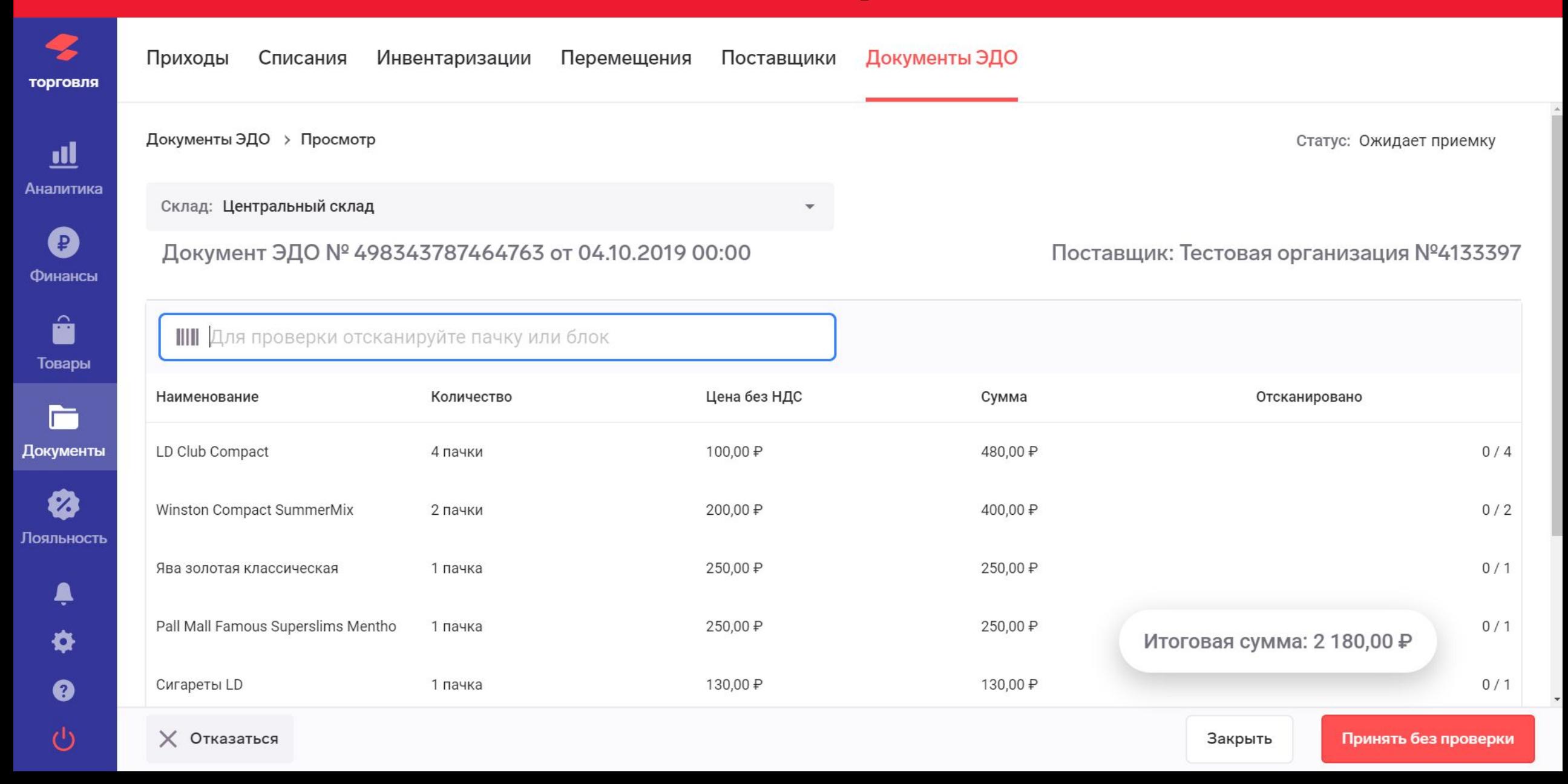

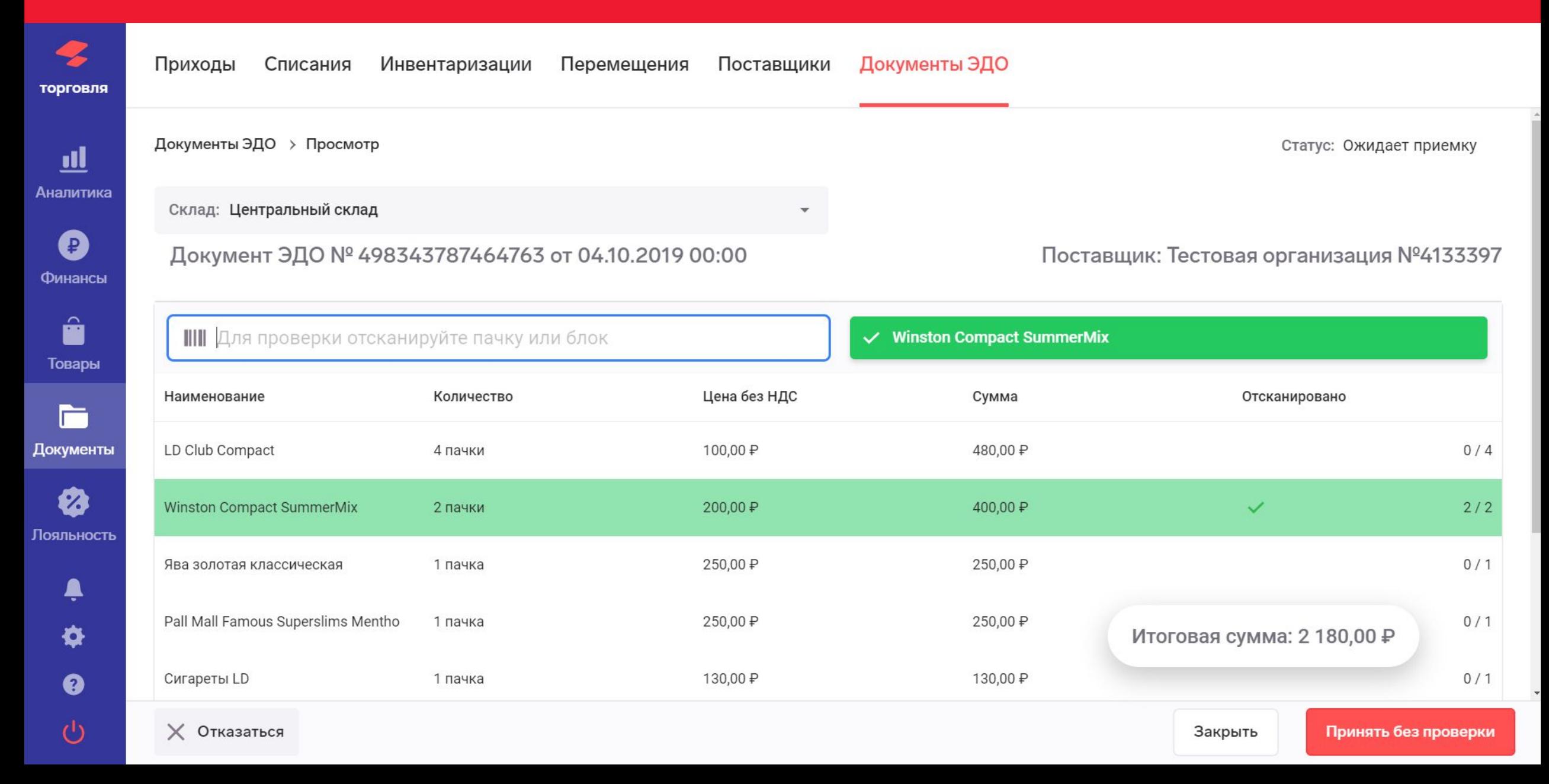

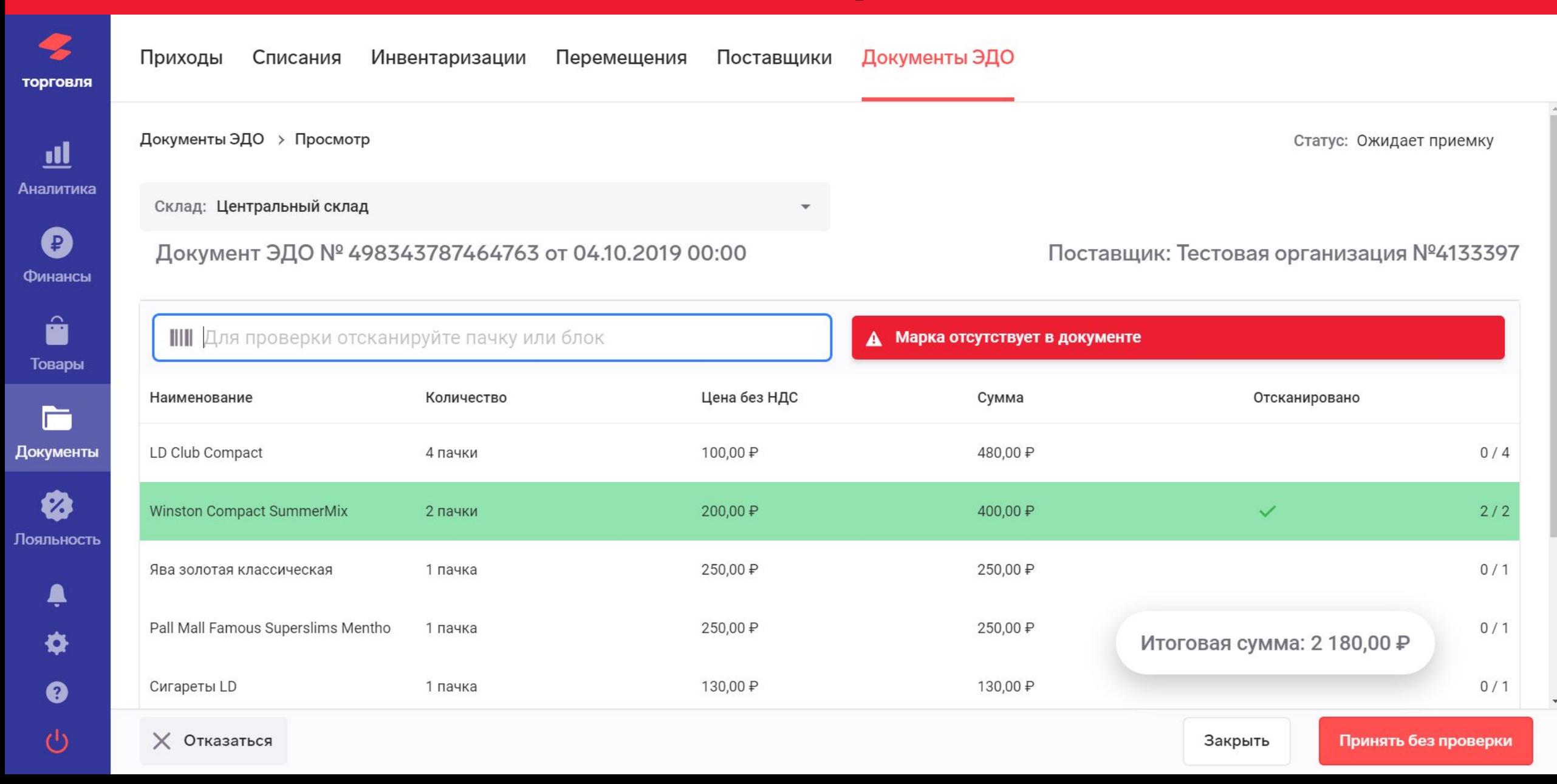

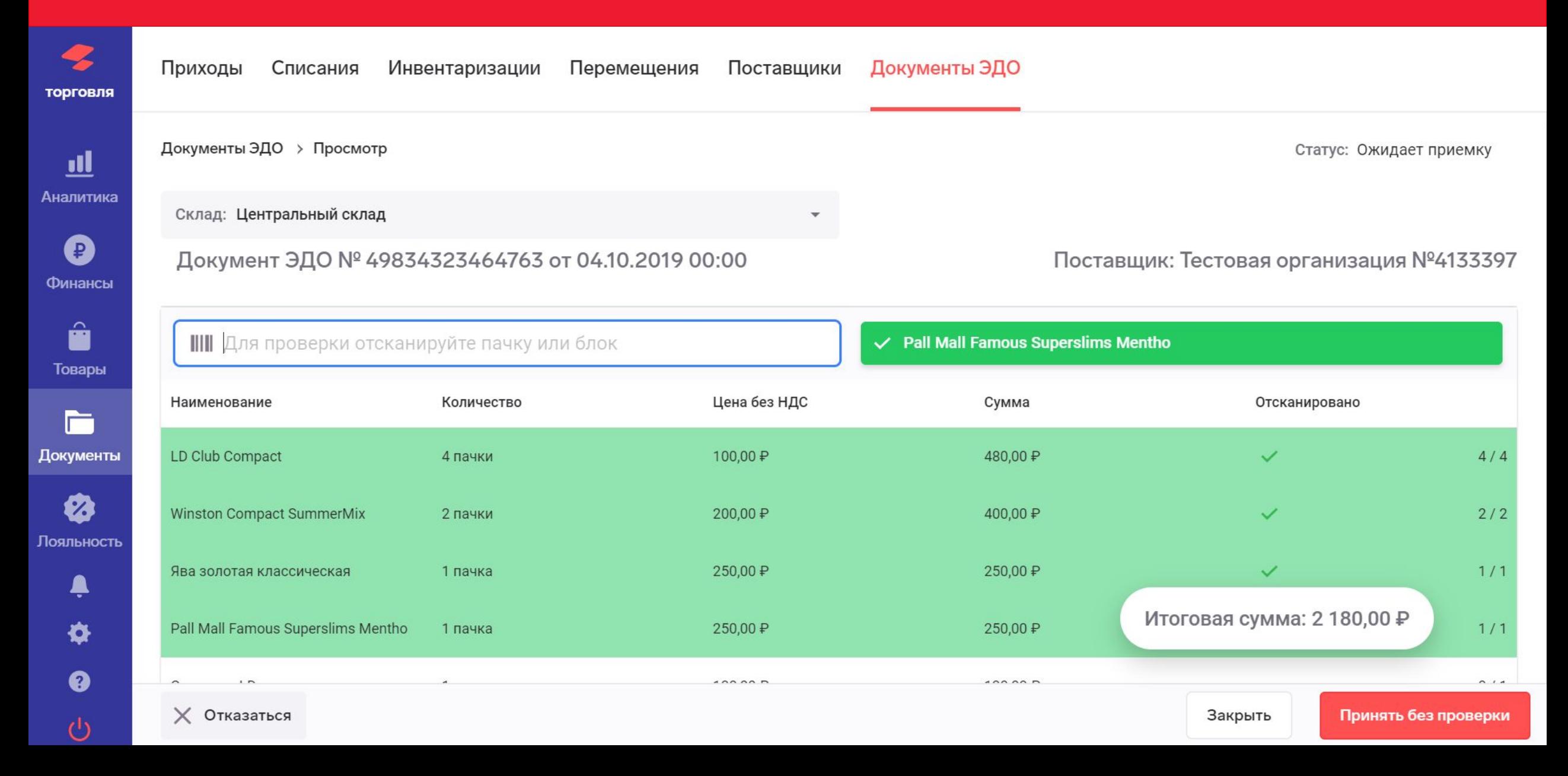

Товары > Kent 2 Товар сохранён 18.10.2019 11:35

43 торговля

 $\leftarrow$ 

 $\mathbf{u}$ Аналитика

Ø Финансы

> Ĥ Товары

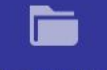

Документы

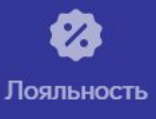

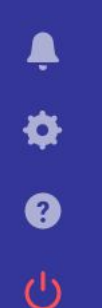

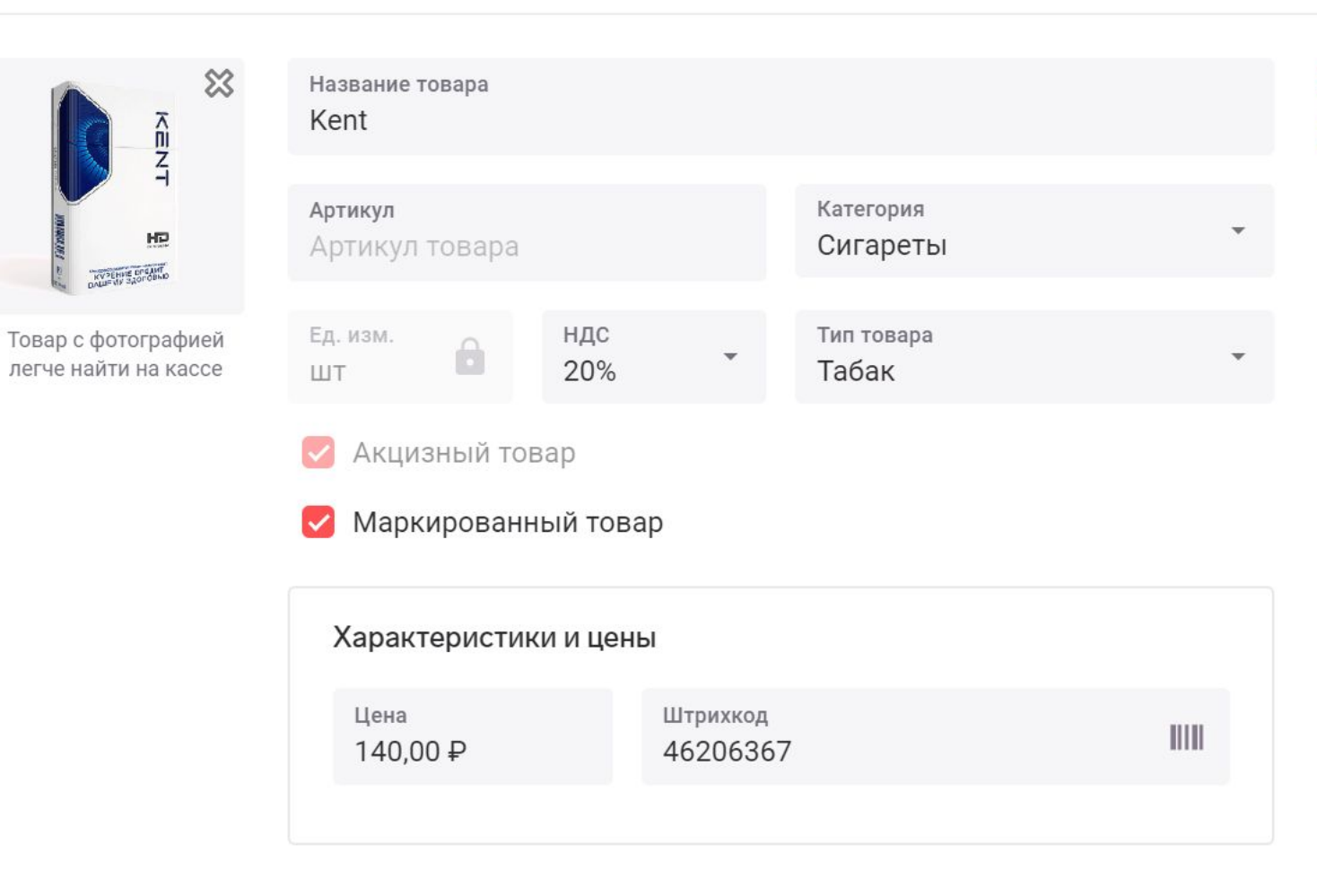

À

 $\Omega$ 

Напечатать ценник

Удалить товар

## POS-системы МОДЕРНИЗАЦИЯ

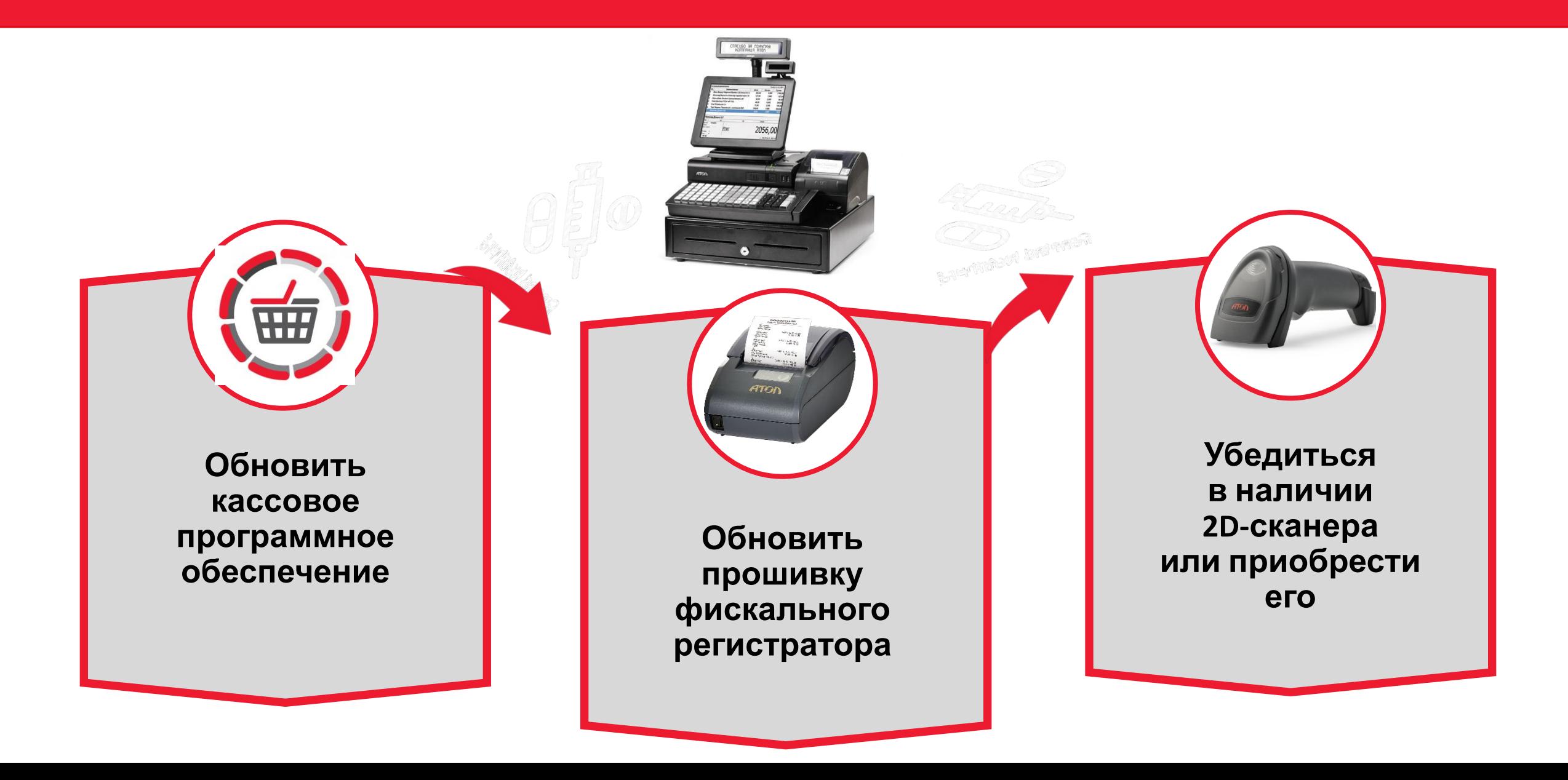

Все кассы Эвотор подходят для работы с маркировкой

 $rac{1}{2}$ 

79

 $\overline{\mathcal{L}}$ 

42

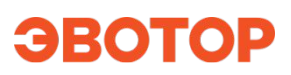

## **Если касса работает в автономном режиме (без ОФД)**

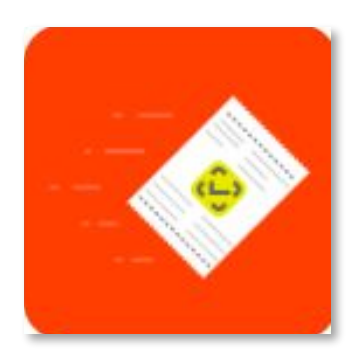

Маркировка: автономный режим

Если вы торгуете в автономном режиме (без ОФД) табаком, одеждой, обувью или другими товарами, подлежащими обязательной маркировке, то приложение поможет отчитаться о продажах

в «Честный ЗНАК». Операцию необходимо выполнять 1 раз в 30 дней по закону. Приложение требует обязательного наличия на смарт-терминале «Пакета обновлений». Приложение бесплатное.

Схема передачи чеков о продаже маркированных товаров в систему маркировки Честный ЗНАК в автономном режиме

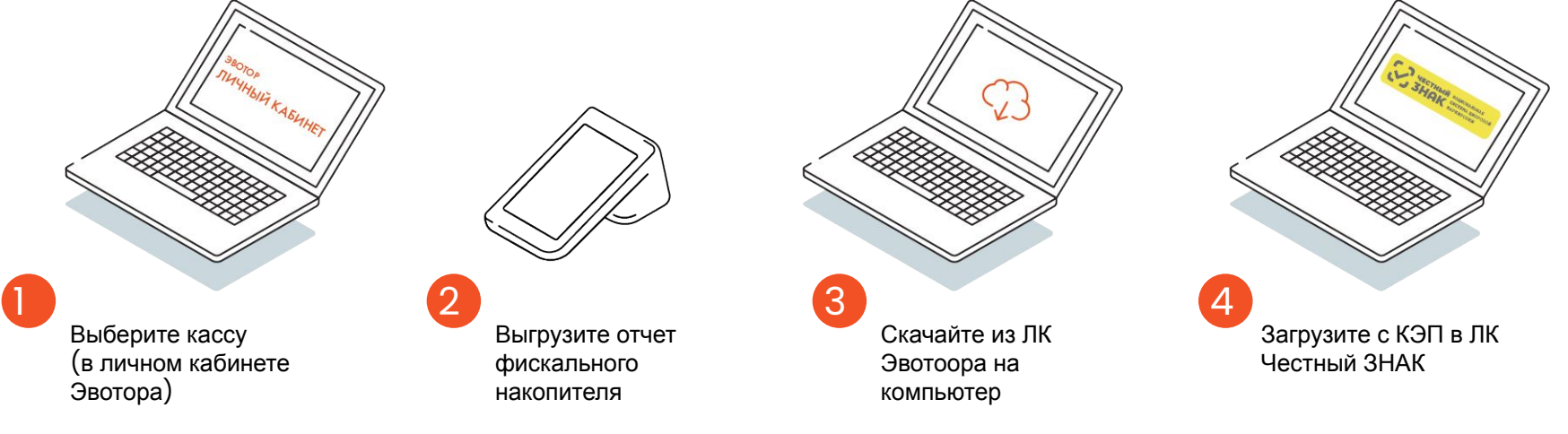

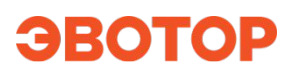

## **Если нет 2D сканера**

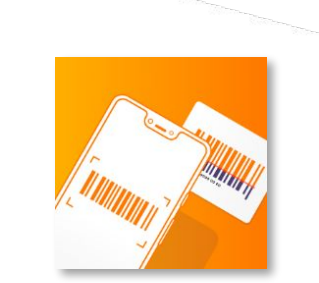

Приложение Сканер штрих кодов для телефона

от 100 руб. / мес.

Ил  $\boldsymbol{M}$ 

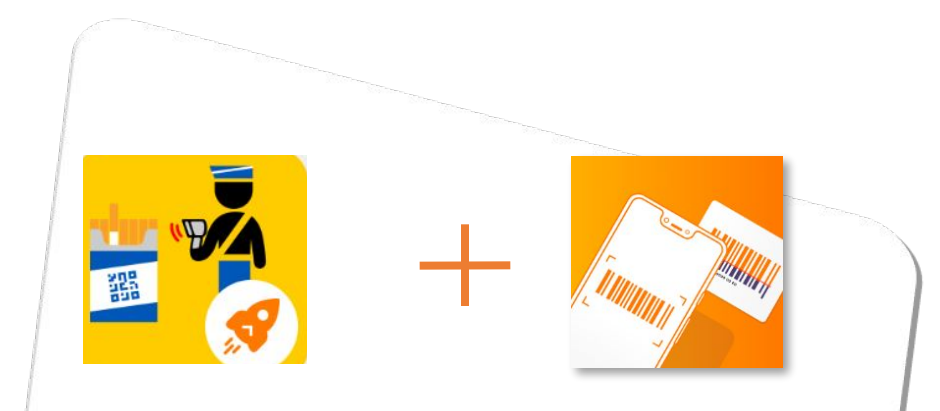

Тариф «Сканирование»: Быстрая продажа табака и сканирование

3485 Р в год

 $\blacksquare$ 

Новое устройство ≺

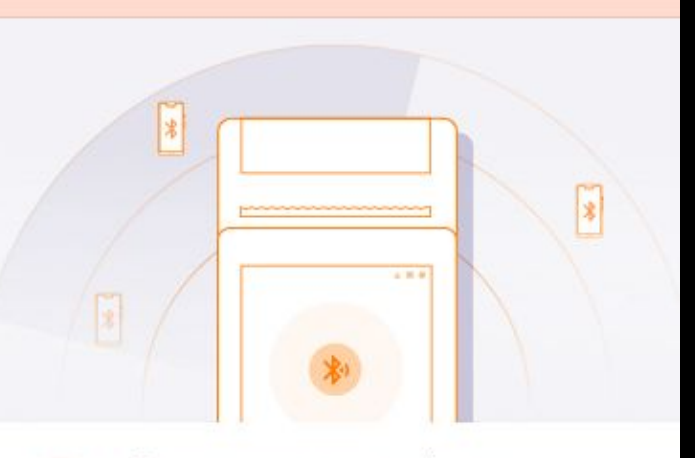

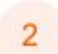

#### Подключите устройство

Запустите поиск и выберете нужное устройство из списка. Устройство должно находиться не дальше 10 метров от кассы и быть видимым для других устройств.

 $\bullet$ НАЧАТЬ ПОИСК Q Ω O

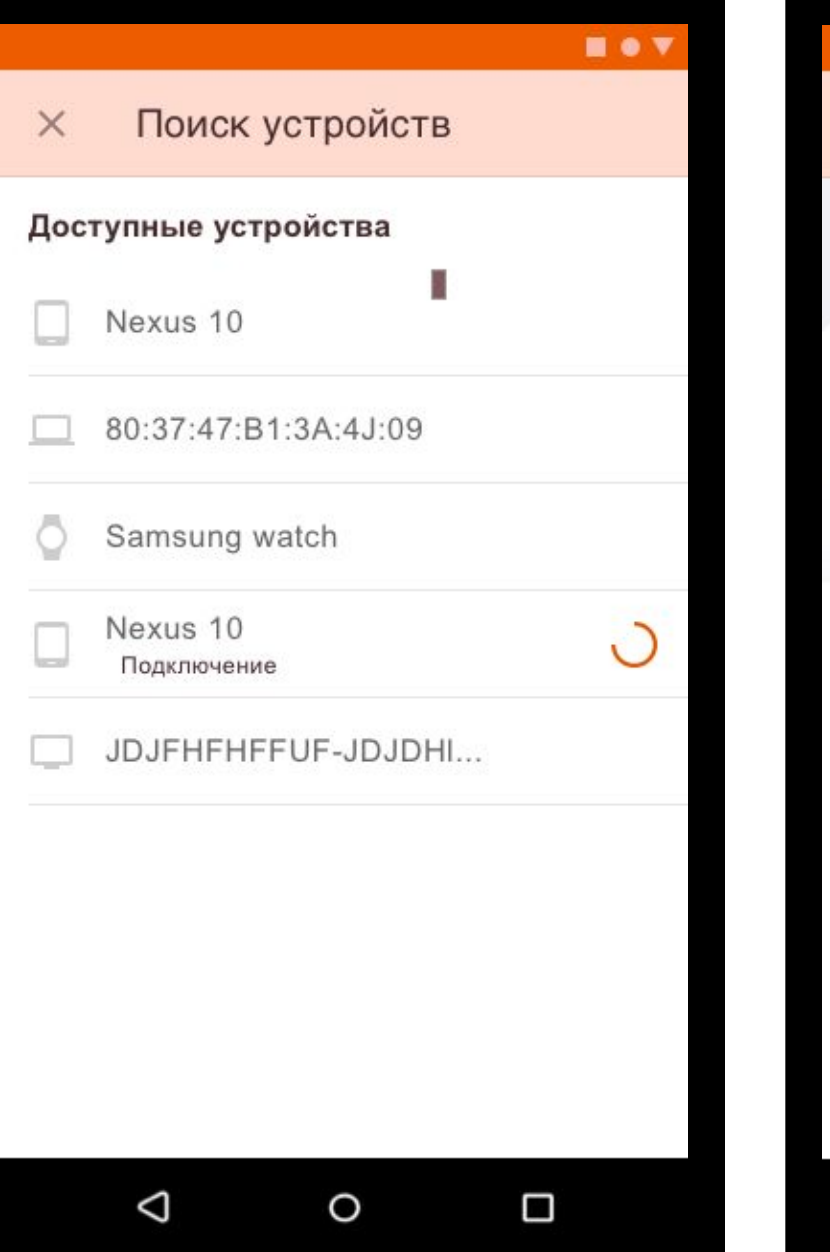

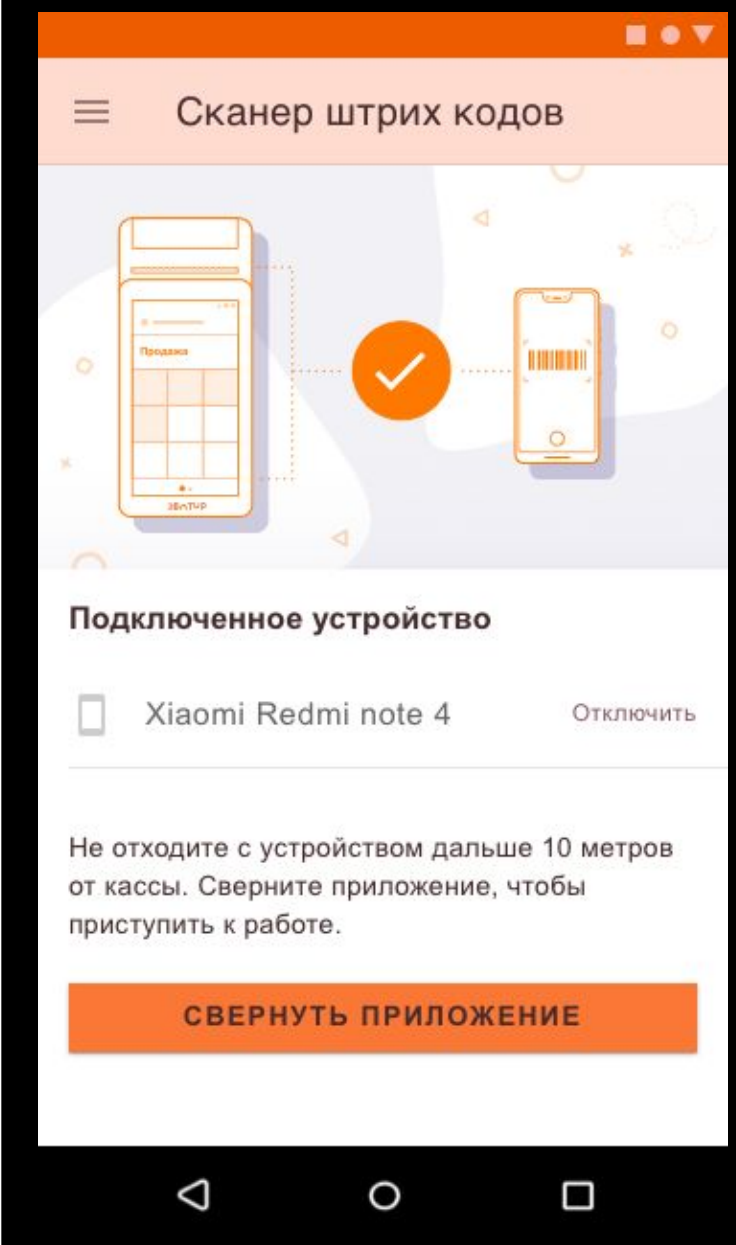

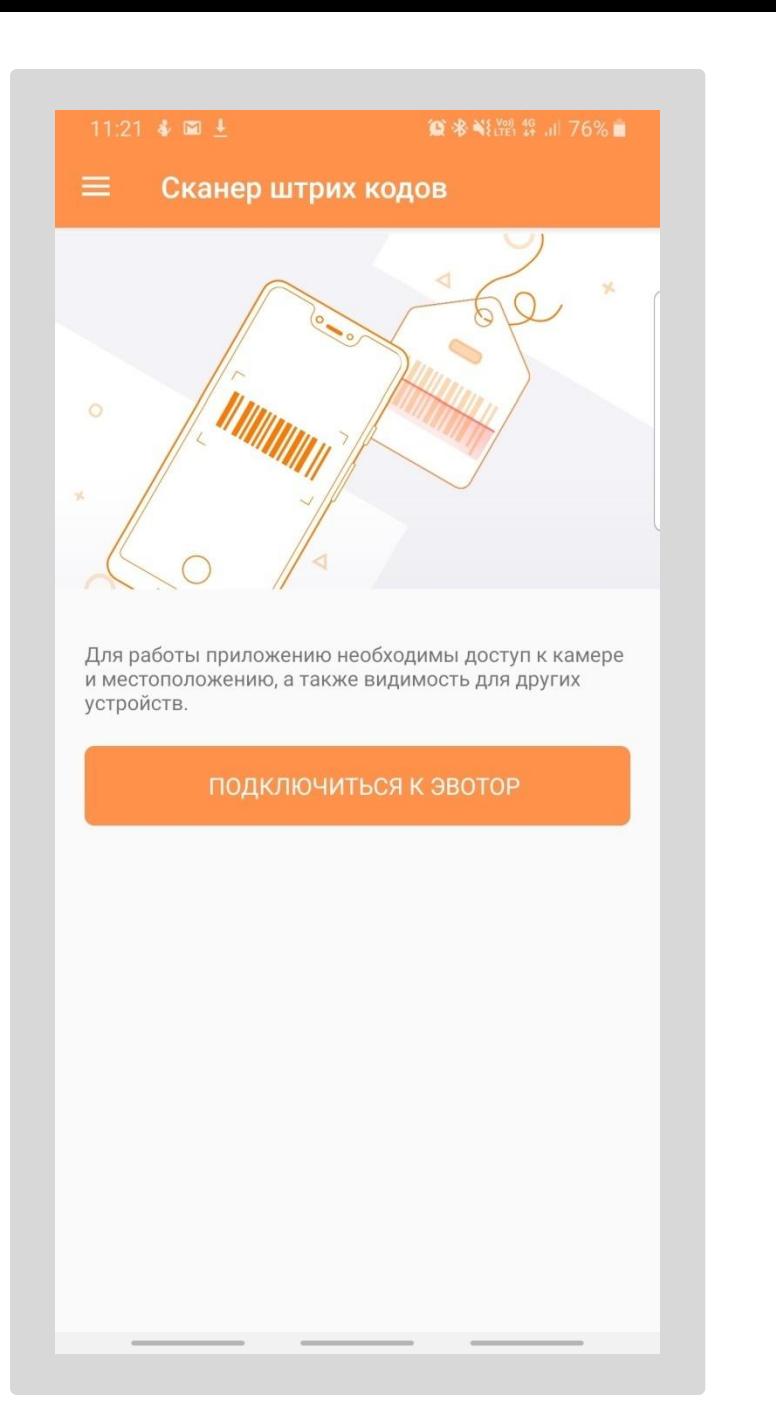

# $\otimes$  \*  $\cong$  \*  $\cong$   $\cong$   $\cong$   $\cong$   $\cong$ Подключение Устройство готово  $\ast$ Откройте приложение на кассе и следуйте инструкциям по подключению.

### **O \* \Second 16** and 76% Сканер штрих кодов ∢  $\circ$  $\circ$  $\circ$ 30 - 70

#### Соединение установлено

Можете приступать к сканированию. Для корректной<br>работы не отходите с устройством далеко от кассы.

#### СКАНИРОВАТЬ

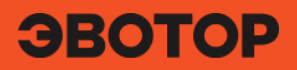

# **Маркировка обуви**

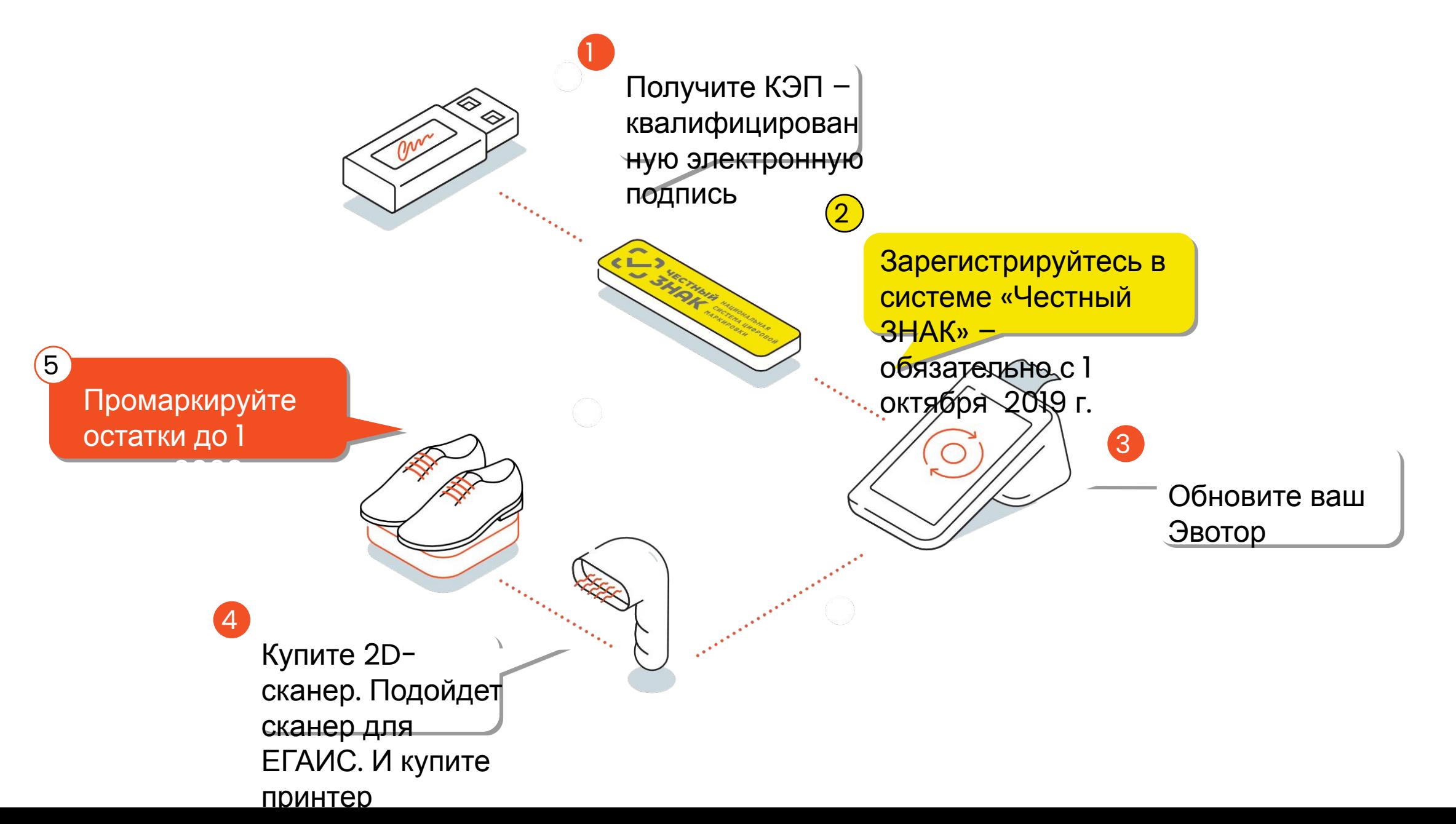

О МАРКИРОВКЕ

есь к ЭДО

ОТСКАНИРУИТЕ КОД

**НОВОСТИ** 

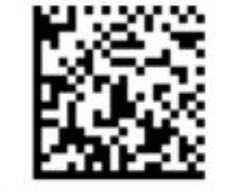

Если сканер "пикнул", то ваш сканер подходит к продаже маркированного табака и его не нужно менять.

**KOMNAEKT** 

 $\times$ 

### Проверьте, подходит ли ваш сканер к работе с маркировкой на портале

О МАРКИРОВКЕ

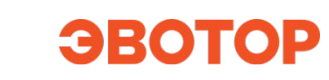

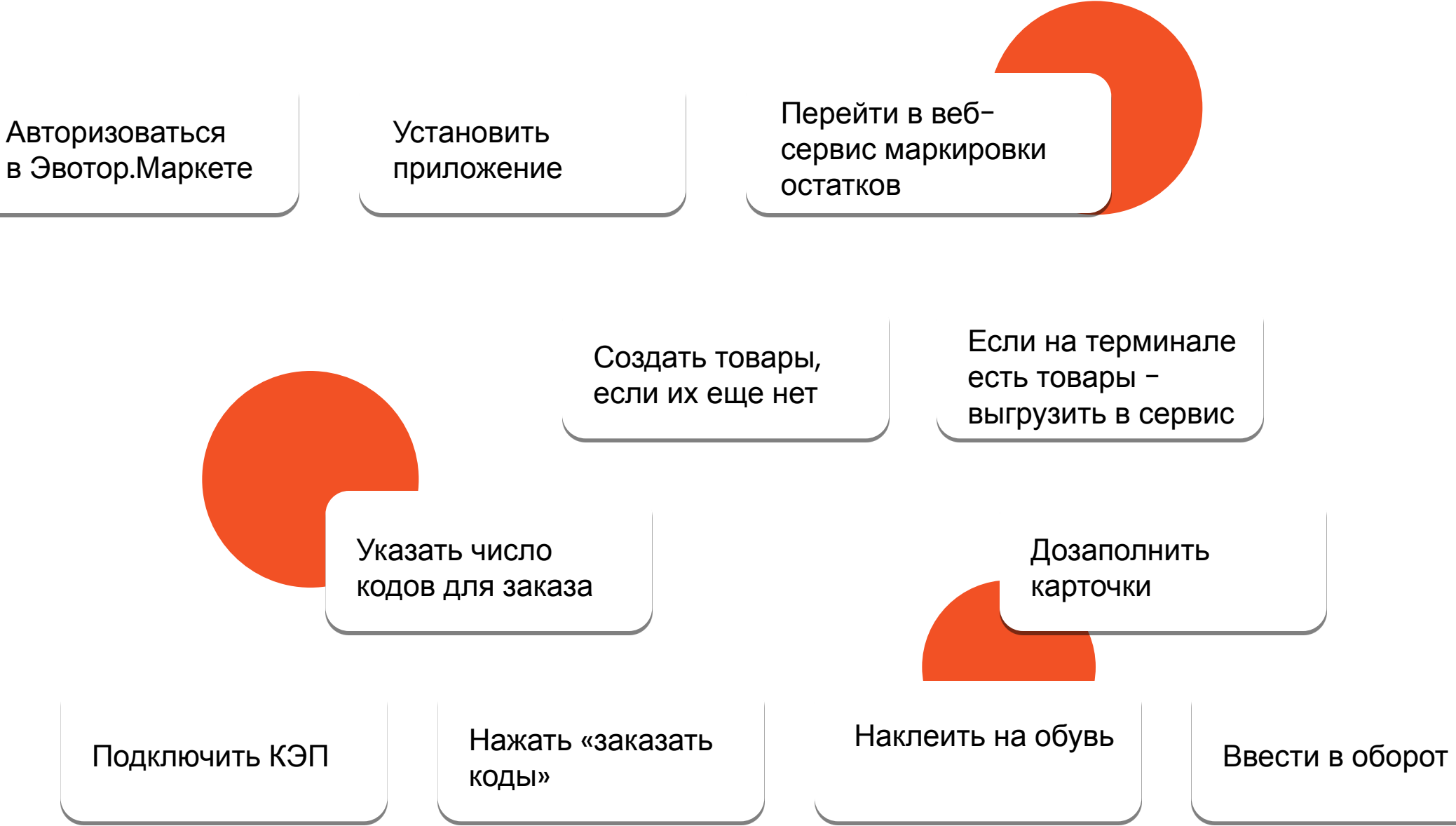

**Описать товары**

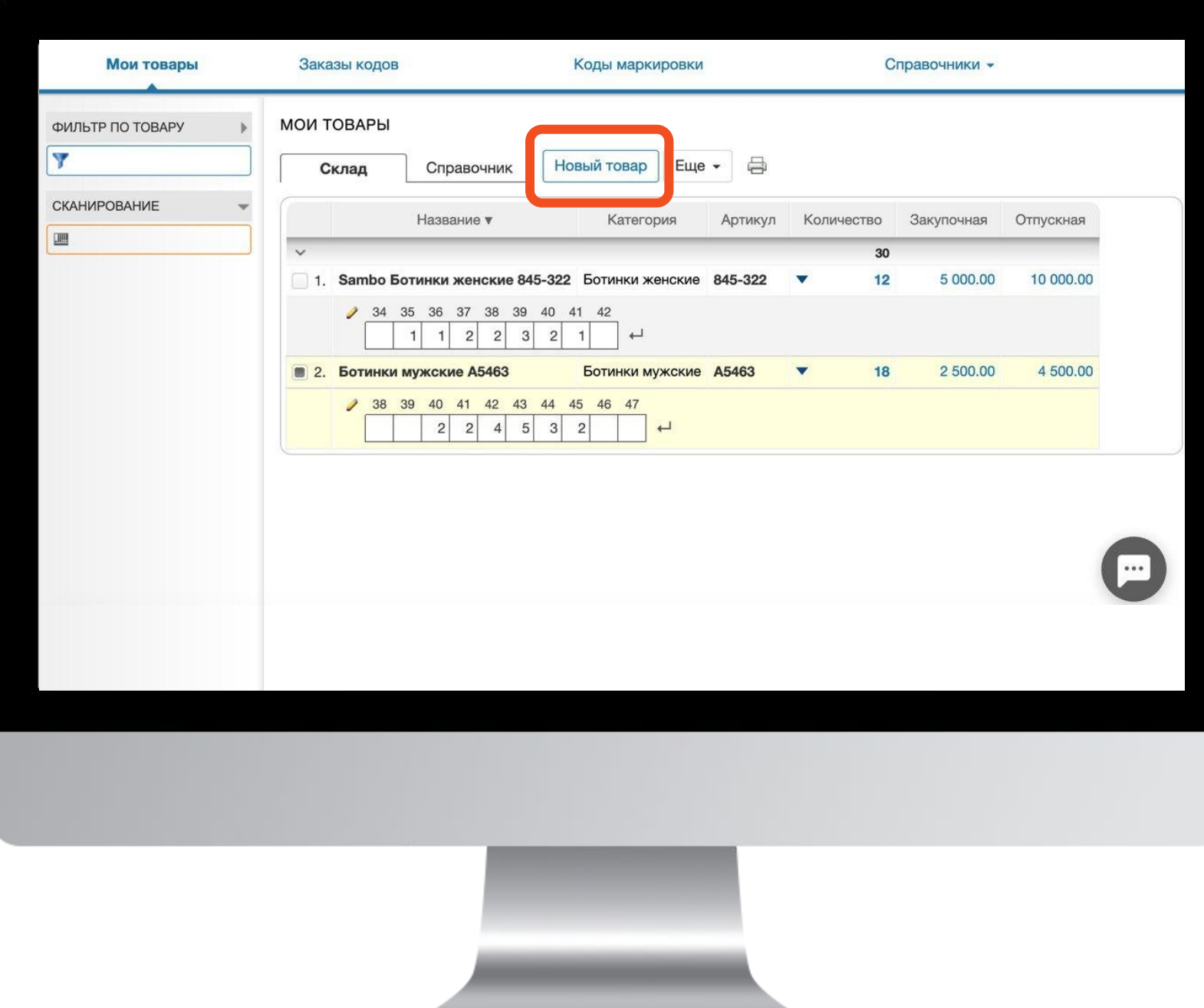

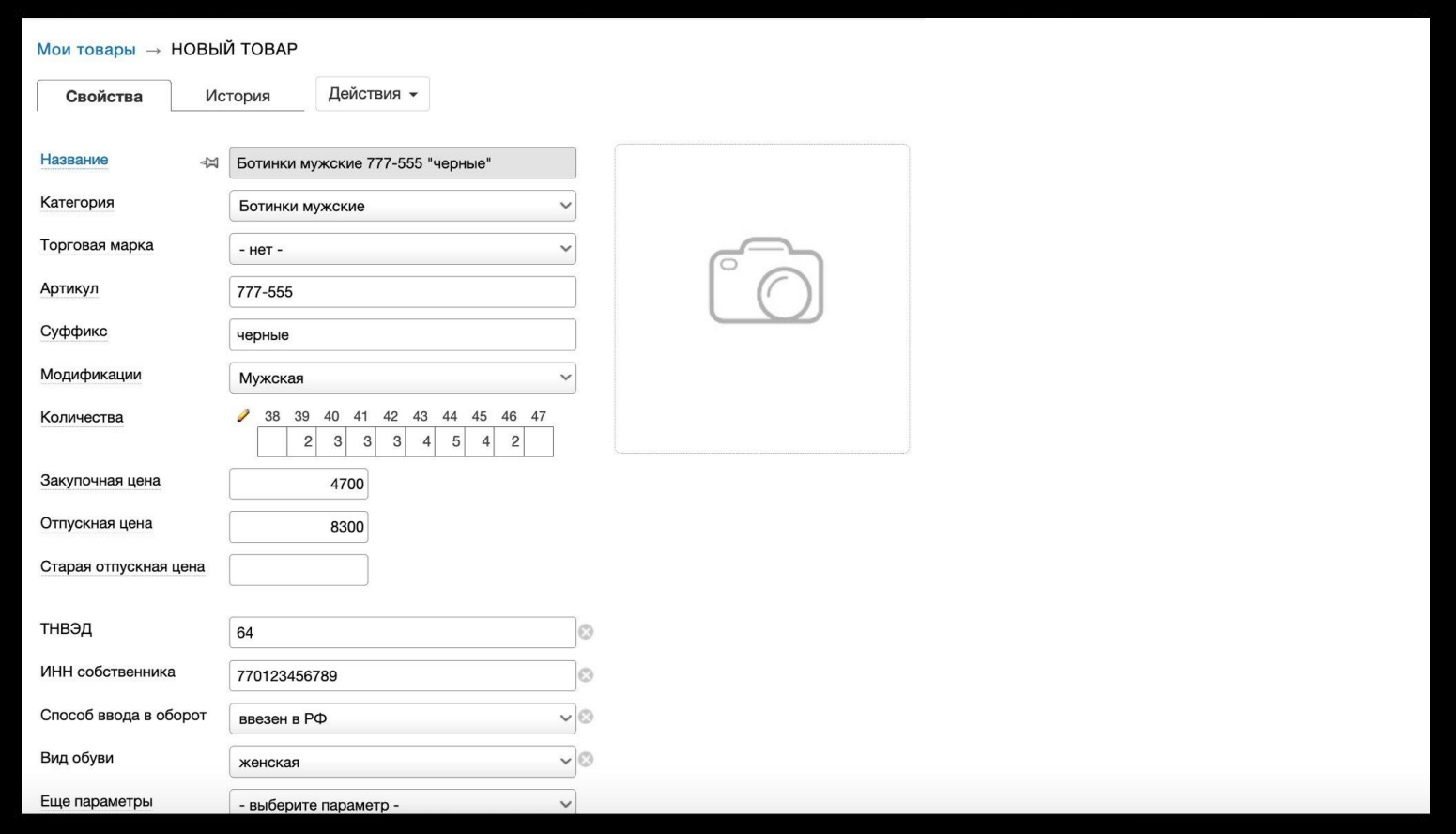

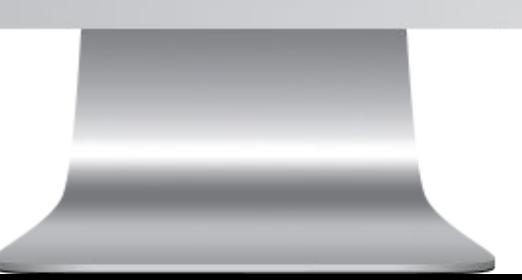

# **Заказать коды маркировки**

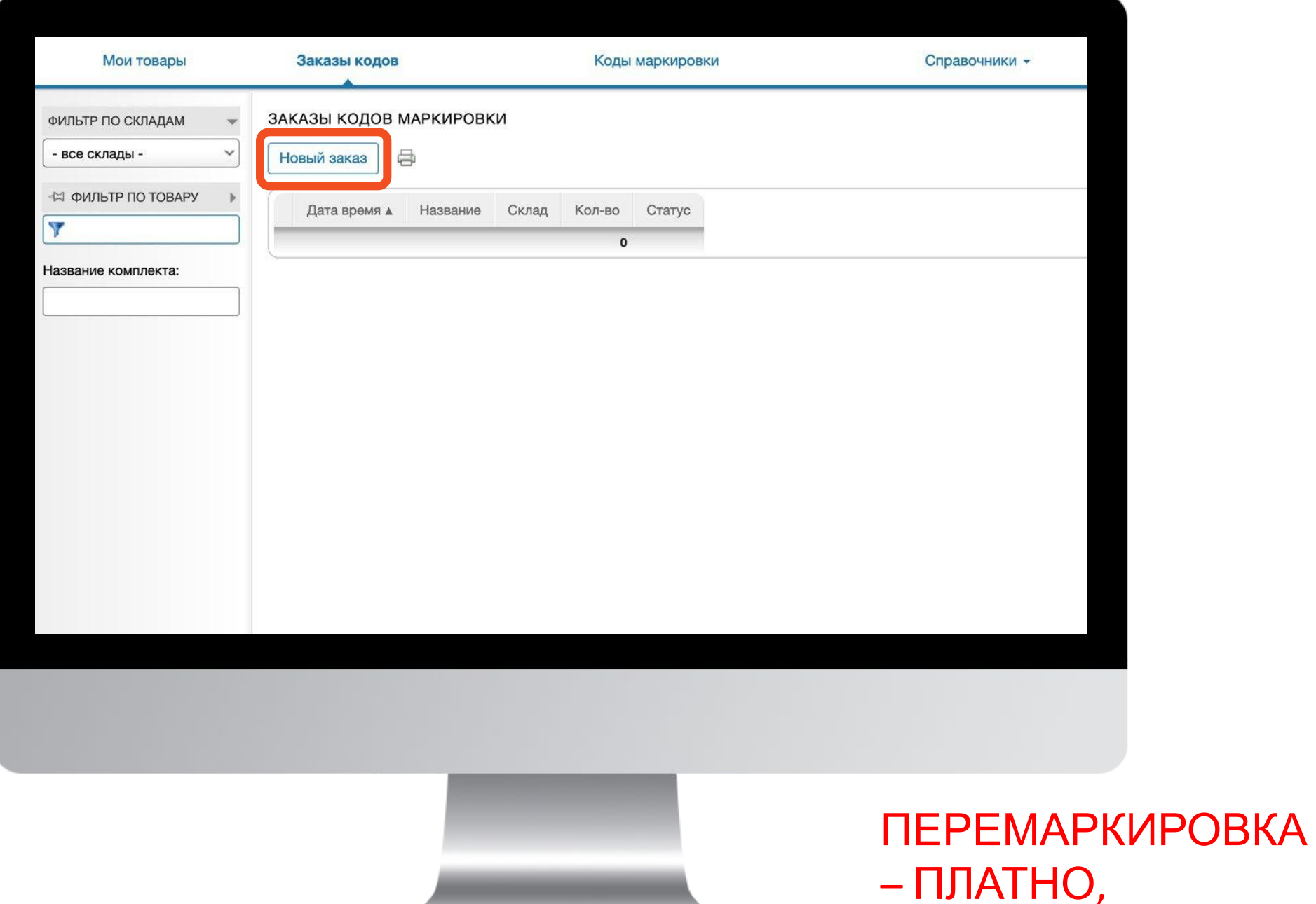

 $OCTATKIA$ 

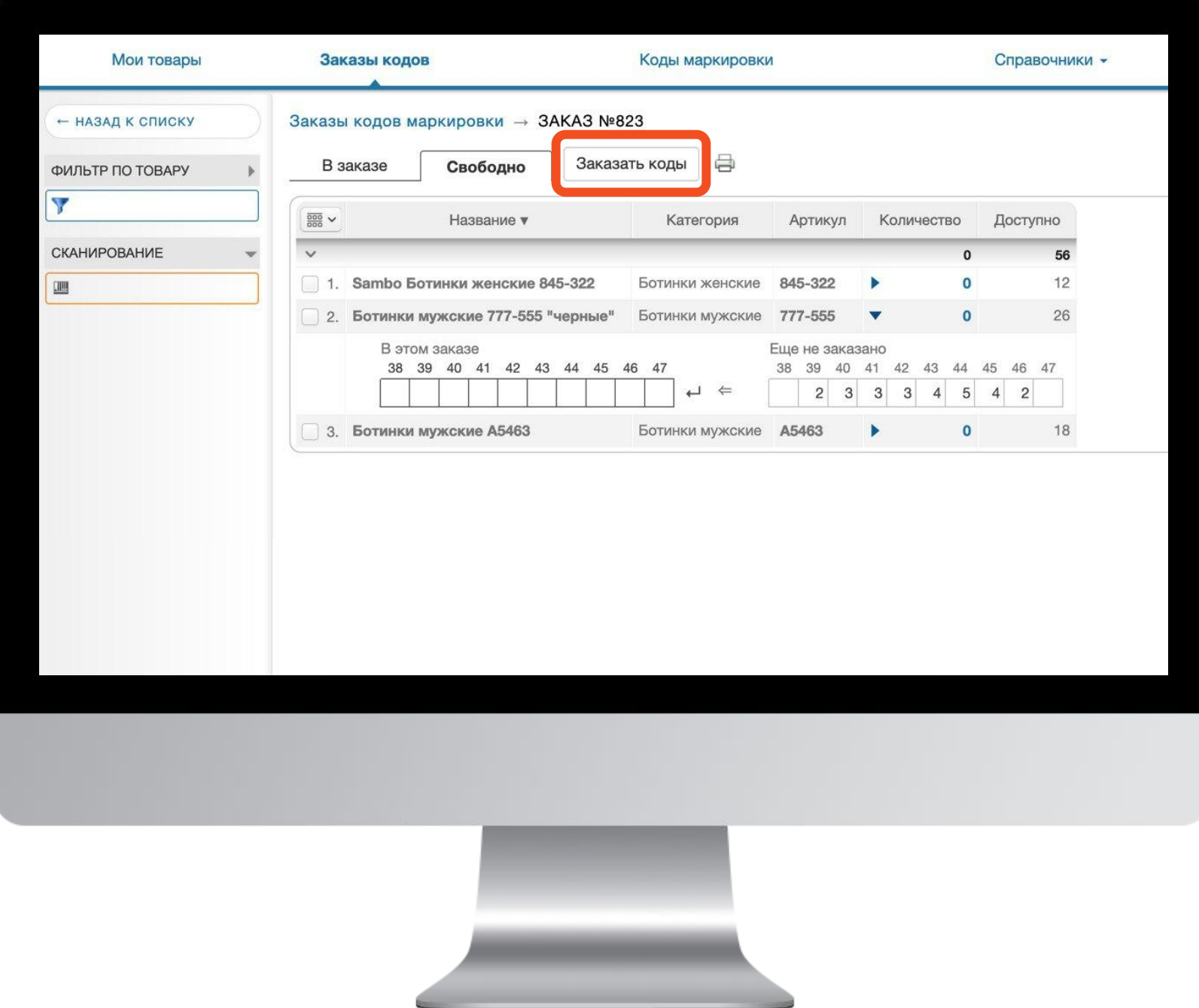

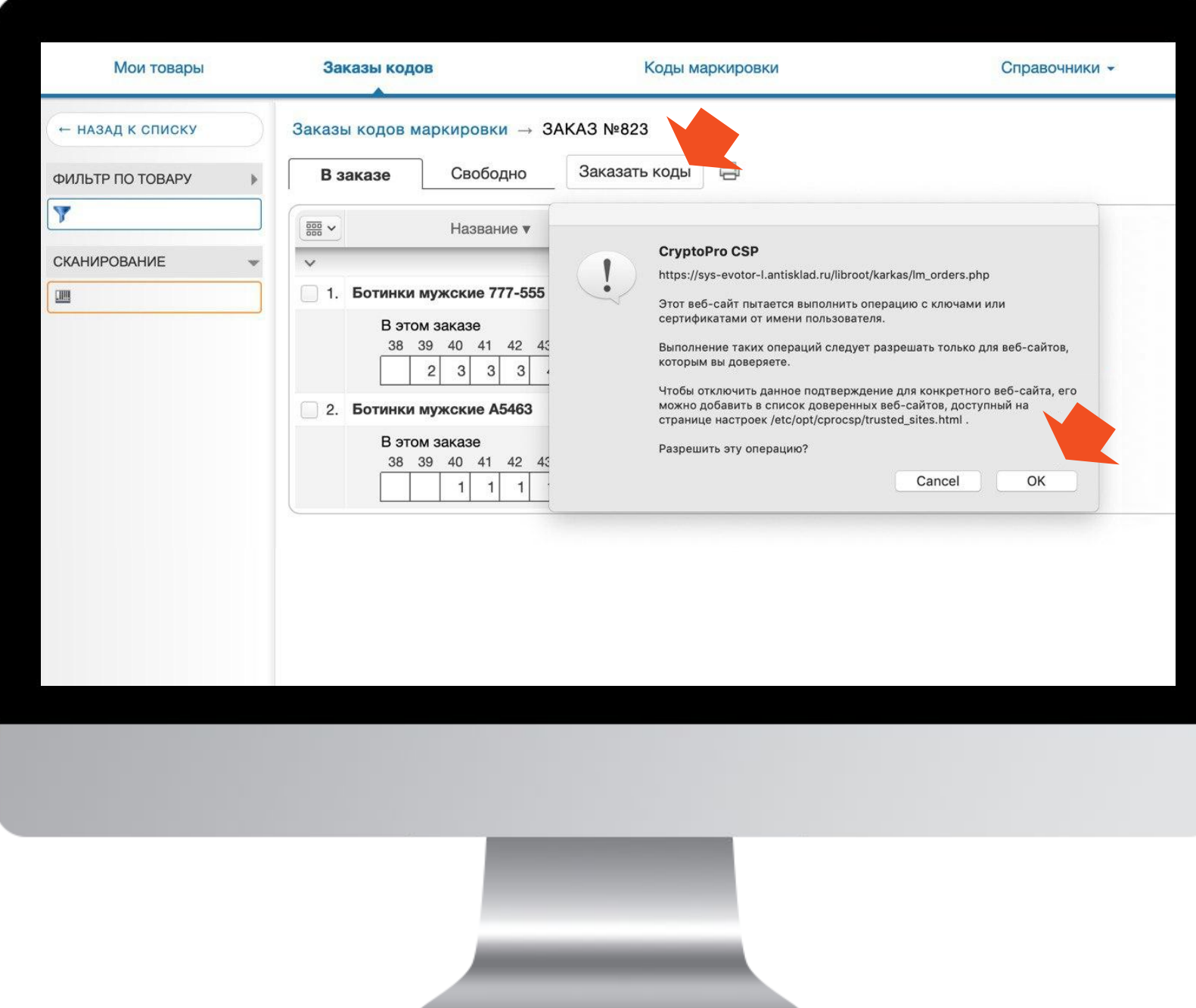

# **Напечатать и наклеить**

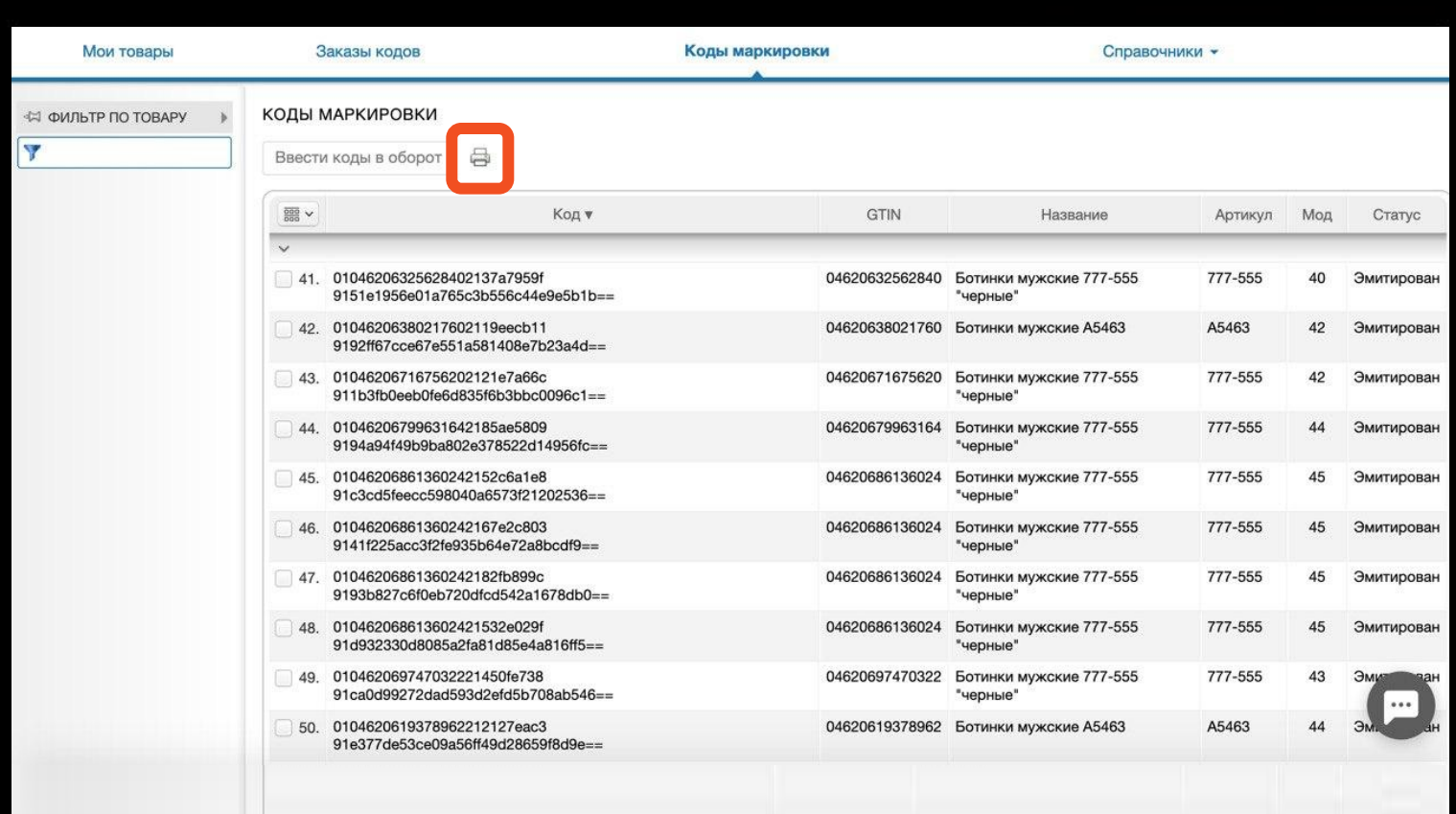

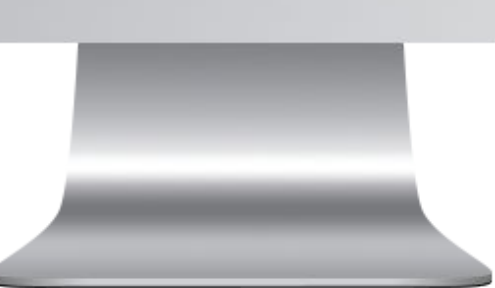

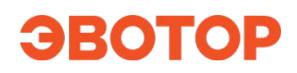

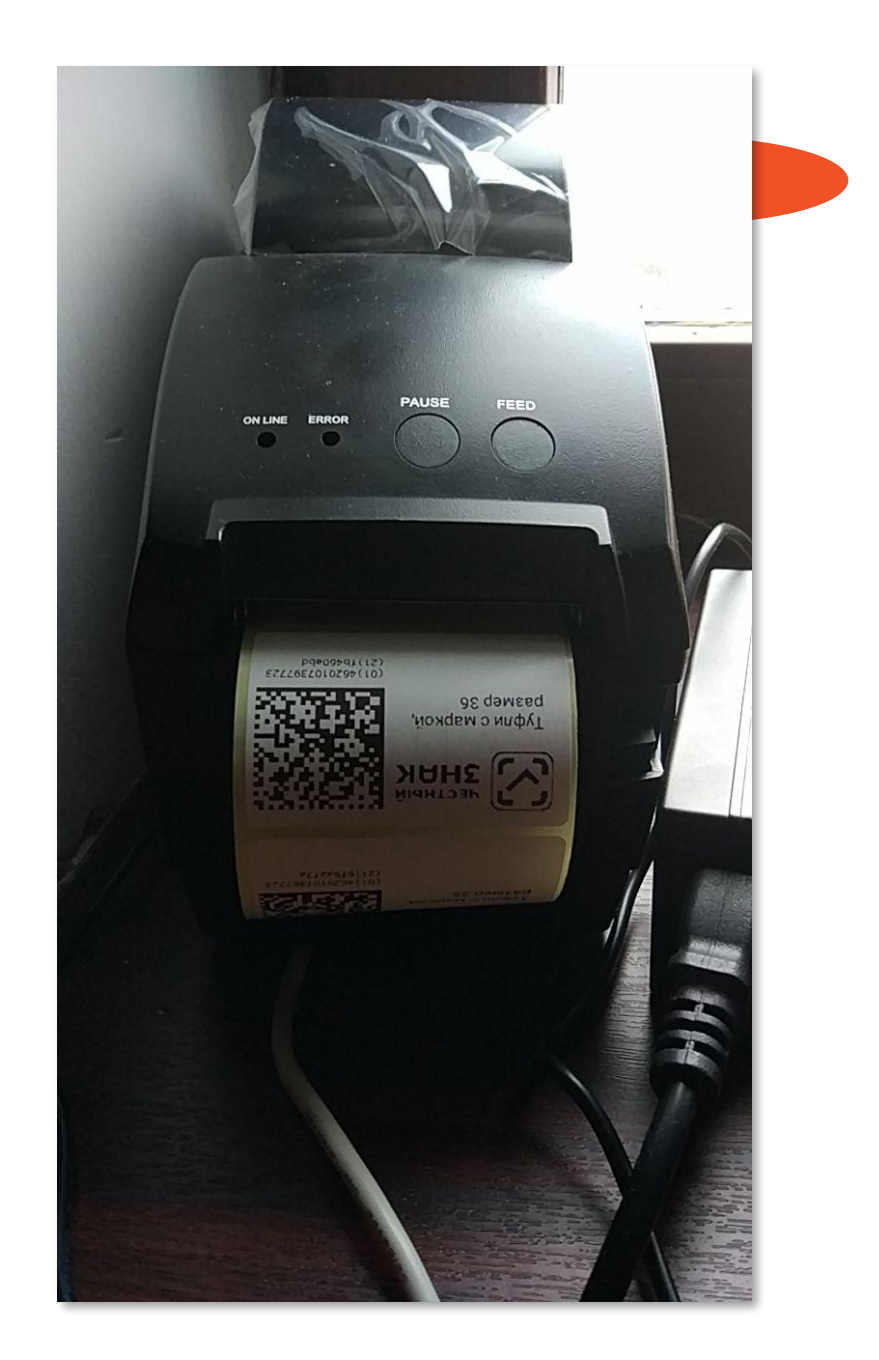

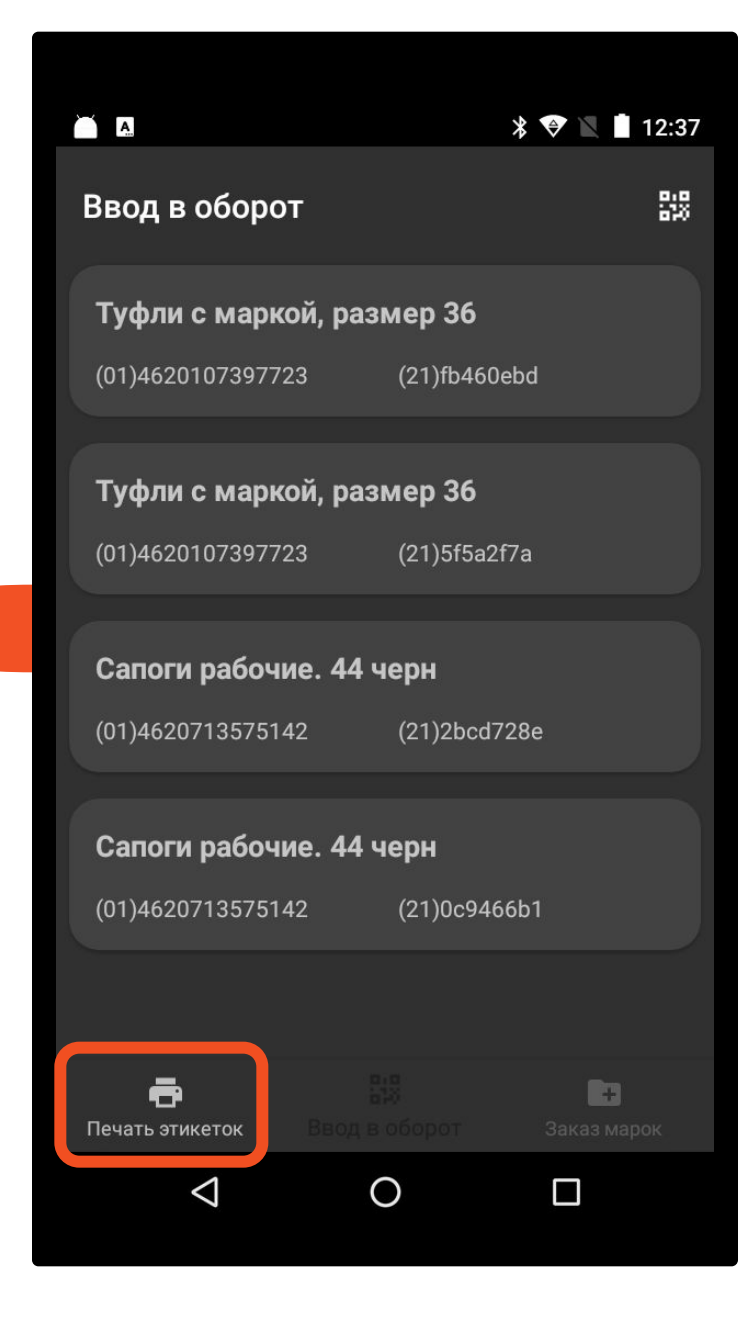

# **Ввести в оборот**

![](_page_54_Picture_5.jpeg)

![](_page_54_Picture_2.jpeg)

![](_page_55_Picture_1.jpeg)

# **Как делать приемку?**

## **Если в точке только касса**

![](_page_57_Picture_1.jpeg)

![](_page_57_Picture_2.jpeg)

![](_page_57_Picture_3.jpeg)

![](_page_57_Picture_4.jpeg)

![](_page_57_Picture_5.jpeg)

## **А если бизнес взрослее?**

![](_page_58_Picture_1.jpeg)

![](_page_58_Picture_2.jpeg)

![](_page_58_Picture_3.jpeg)

![](_page_58_Picture_4.jpeg)

![](_page_58_Picture_5.jpeg)

![](_page_58_Picture_6.jpeg)

![](_page_58_Picture_7.jpeg)

![](_page_59_Picture_0.jpeg)

## $7112:30$ Документ подписан Уведомления о подписании получат ваш поставщик и "Честный знак". Эвотор обновил остатки товаров, опираясь на документ ЗАКРЫТЬ  $\triangleleft$  $\circ$  $\Box$

### Следите за новостями на портале о

маркировке!

## **marka.evotor.r**

![](_page_60_Picture_3.jpeg)

![](_page_60_Picture_4.jpeg)

![](_page_60_Picture_5.jpeg)

![](_page_61_Picture_0.jpeg)

### ИНЖЕНЕРНО-ТЕХНИЧЕСКАЯ ФИРМА (8152) 45-90-45

г. Мурманск, пер. Терский, 13